## **Estimating the Benefits of Clean Energy Policies**

**Quickstart Tutorial: How To Use The CO-Benefits Risk Assessment (COBRA) Health Impacts Screening and Mapping Tool**

Analytical Steps and Case Studies

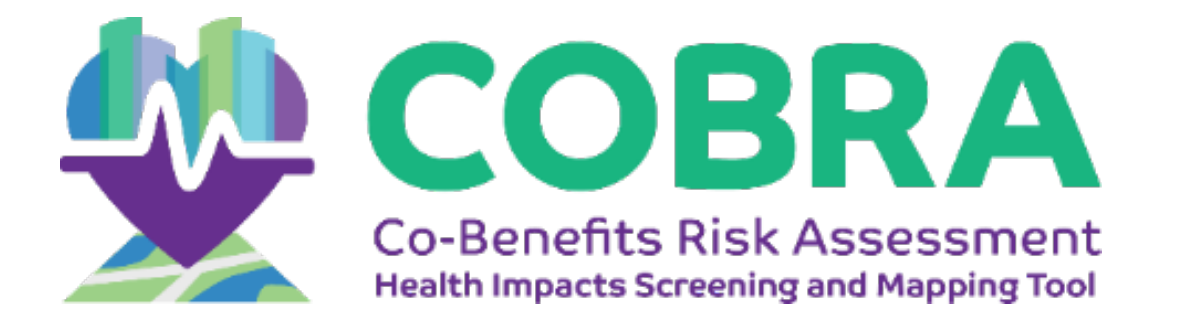

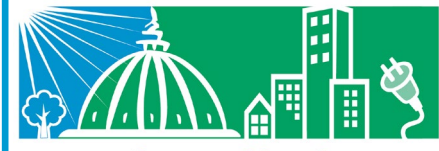

**State and Local Energy and Environment Program** 

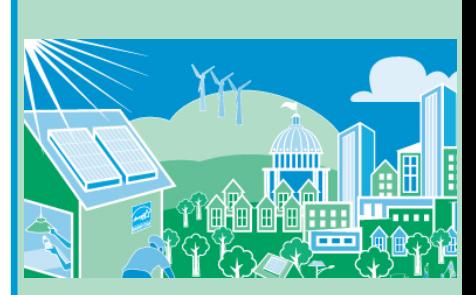

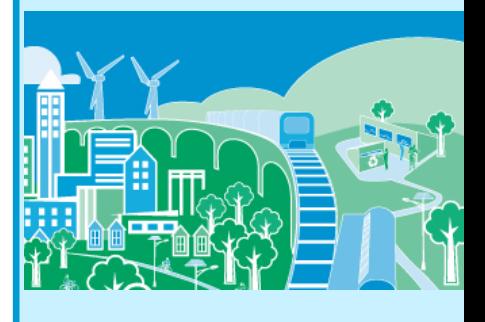

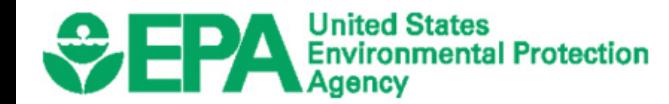

March 2021

# *SEPA Overview of Presentation*

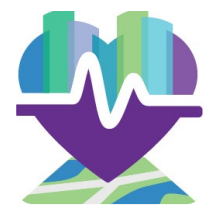

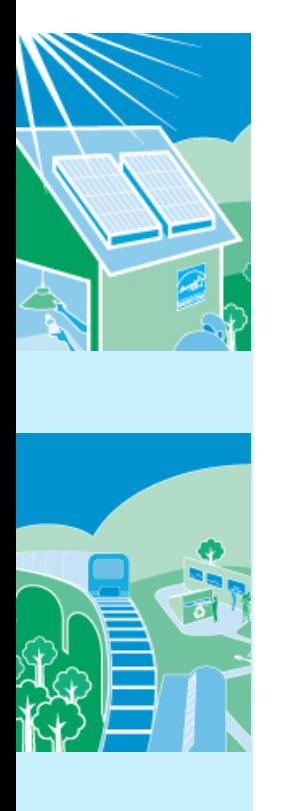

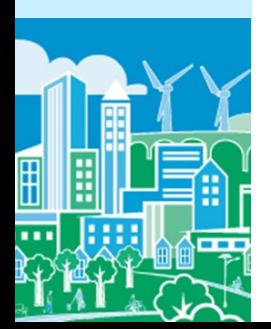

- How to conduct an analysis with COBRA
	- Summarizes six key analytical steps
- Two case studies illustrate how to apply these steps in two clean energy scenarios:
	- 1. Renewable Portfolio Standard
	- 2. Wind Energy Program

*Note that these case examples were developed using COBRA v3.2*

### **How to Conduct an Analysis with COBRA**

#### Analytical Steps and Relevant Resources

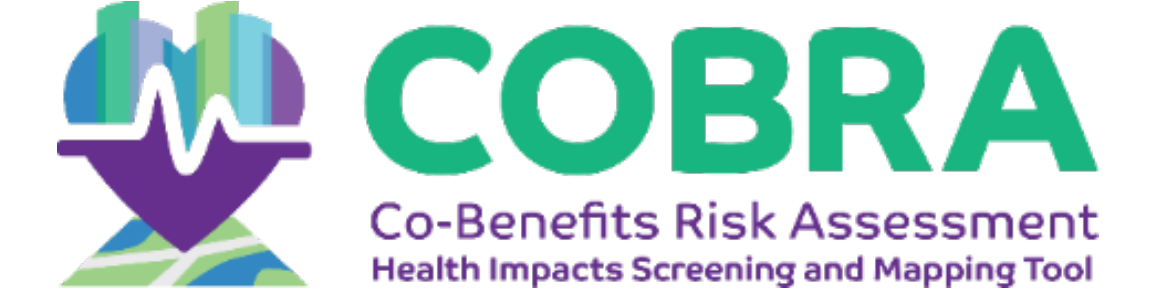

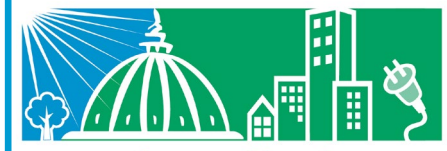

**State and Local Energy and Environment Program** 

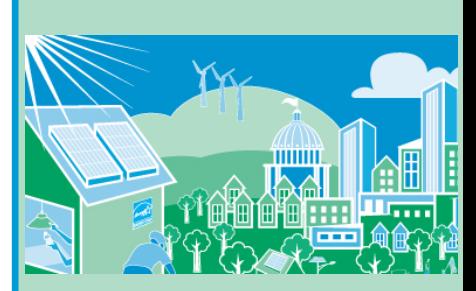

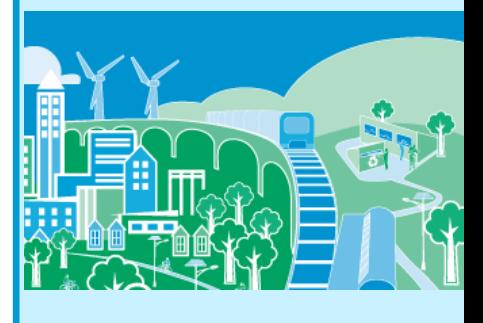

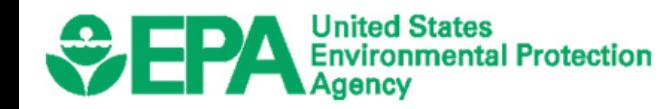

#### Steps in COBRA Analysis  $EPA$

- 1. Select the analysis year
- 2. Create Emission Scenario
	- Estimate where (e.g., in one or more counties or states, regionally, nationally) and what emission changes will take place
	- Enter the location, types, and quantity of emission changes expected from the policy or activity in COBRA
- 3. Execute Run
	- Select a discount rate in COBRA to appropriately discount the value of future benefits
	- Run the model
- 4. View Health Effects and Valuation Results

This presentation will:

- •Walk you through these steps, and
- •Lead you to other tools and resources that can help you develop your inputs.

– Review the results

**COBRA uses your inputs to estimate the air quality, health, and related economic impacts of the scenario**

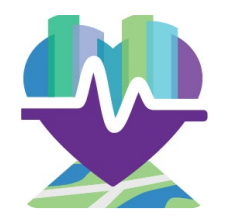

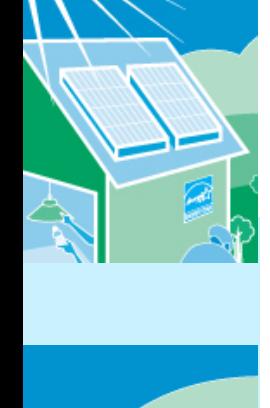

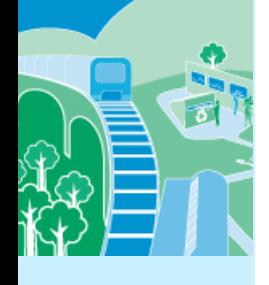

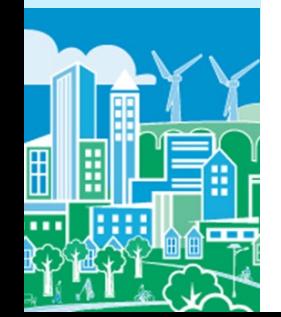

# **&EPA** Step 1: Select analysis year

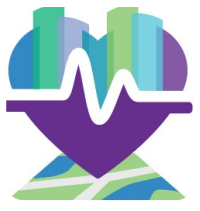

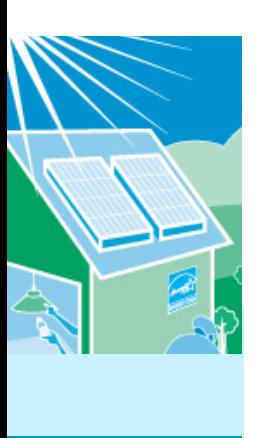

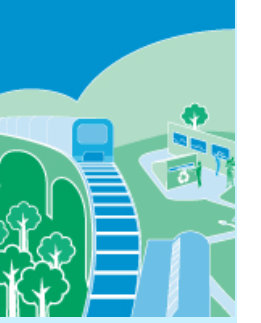

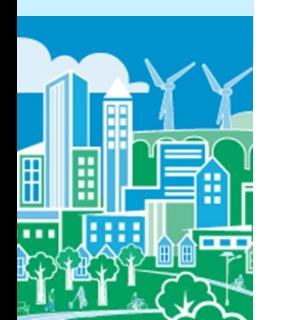

- COBRA contains detailed 2016, 2023, and 2028 baseline emissions data for each county
- The emissions inventory in COBRA includes the 14 major emissions source categories (i.e., "tiers") of criteria pollutants included in the National Emissions Inventory (NEI):\*
	- Chemical and Allied Product Manufacturing
	- Fuel Combustion Electric Utility
	- Fuel Combustion Industry
	- Fuel Combustion Other
	- Highway Vehicles
	- Metal Processing
	- Miscellaneous
	- Natural Sources (Biogenics )
- Off-Highway
- Other Industrial Processes
- Petroleum & Related Industries
- Solvent Utilization
- Storage & Transport
- Waste Disposal & Recycling

\*For more information about the NEI, see: https://www.epa.gov/air-emissions[inventories/national-emissions-inventory-nei](https://www.epa.gov/air-emissions-inventories/national-emissions-inventory-nei)

### *<u>GEPA</u>*

### Estimate where and what emissions changes will take place

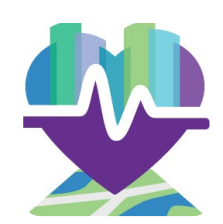

- Decide on the geographic area where emissions are expected to change
- COBRA can assess actions that affect emissions in:
	- a single county or state,
	- groups of counties and states (contiguous or otherwise), or
	- the entire nation
- COBRA allows you to vary the types and amounts of emissions changes expected to occur in different locations
- Estimating what and where electricity will be displaced and emissions reduced presents challenges due to the:
	- Complex way electricity is generated and transmitted across the U.S.
	- ‒ Uncertainty about future emissions in places with market-based environmental programs, such as cap and trade
- Simplifying assumptions can be made when using COBRA but a highly sophisticated energy analysis of the impacts of a clean energy policy on a location will generate more reliable results
- For more information about the complexity of the energy system, see Chapters 3 and 4 of *Assessing the Multiple Benefits of Clean Energy: A Resource for States*, available at

[https://www.epa.gov/sites/production/files/2015](https://www.epa.gov/sites/production/files/2015-08/documents/epa_assessing_benefits.pdf) -08/documents/epa\_assessing\_benefits.pdf

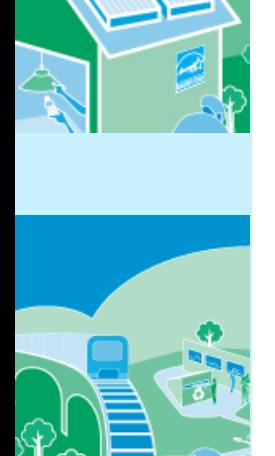

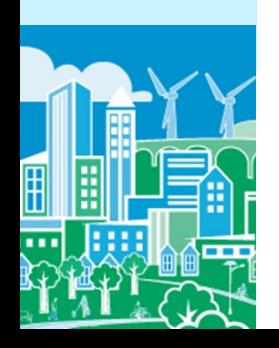

#### *<u>CHA</u>* Estimate where and what emissions changes will take place (cont'd)

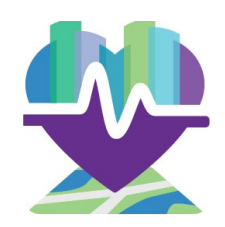

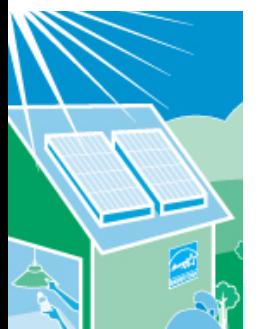

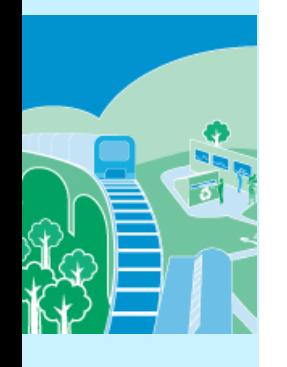

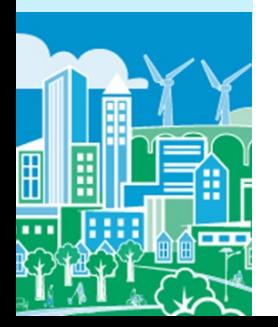

- In COBRA, you can enter the emission changes as a percentage or in absolute terms
	- A **percentage** can be used when a policy is expected to reduce emissions or use of an energy source by a specific proportion
		- For example, if the use of renewable electricity generation increases from 0% to 20% of total generation, you could assume that the use of existing fuels for electricity generation would be reduced by 20%
	- An **absolute** number can be used for policies that do not lend themselves easily to percentage reductions or when you want to enter more specific emission changes
		- For example, 5,000 tons of sulfur dioxide

#### Resources for Calculating Emissions *<u>CHA</u>* Changes from Electricity-related Policies

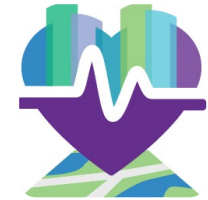

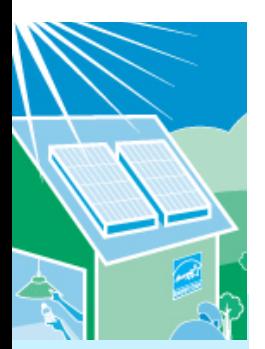

- If you do not have absolute emission reduction estimates, you can use:
	- A basic approach or tool, such as:
		- Applying an emission factor obtained from EPA's Emissions & Generation Resource Integrated Database (eGRID) [https://www.epa.gov/energy/emissions-generation-resource-integrated-database](https://www.epa.gov/energy/emissions-generation-resource-integrated-database-egrid)egrid, or
		- EPA's AVoided Emissions and geneRation Tool (AVERT) [https://www.epa.gov/statelocalenergy/avoided-emissions-and-generation-tool-](https://www.epa.gov/statelocalenergy/avoided-emissions-and-generation-tool-avert) avert
	- More sophisticated approaches, such as those described in EPA guides:
		- *Assessing the Multiple Benefits of Clean Energy: A Resource for States*[, Chapter 4 https://www.epa.gov/sites/production/files/2015-](https://www.epa.gov/sites/production/files/2015-08/documents/epa_assessing_benefits.pdf) 08/documents/epa\_assessing\_benefits.pdf
		- *Roadmap for Incorporating Energy Efficiency/Renewable Energy Policies and Programs into State and Tribal Implementation Plans,* [Appendix I https://www.epa.gov/sites/production/files/2016-](https://www.epa.gov/sites/production/files/2016-05/documents/appendixi_0.pdf) 05/documents/appendixi\_0.pdf

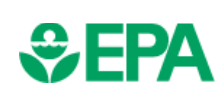

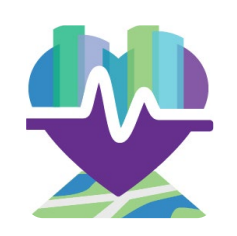

Select and enter the types, location and quantity of emission changes expected

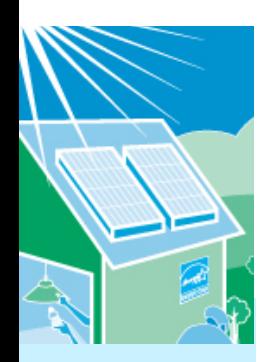

- There are two methods for entering emissions changes into COBRA:
	- 1. You can enter emissions changes *manually* or
	- 2. You can *import an emissions scenario of your own,* such as an automatically pre-formatted output file from EPA's AVoided Emissions and generRation Tool (AVERT)

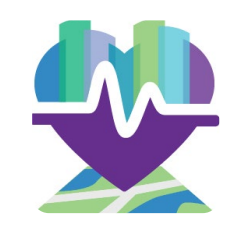

Select and enter the types, location and quantity of emission changes expected – *manual entry*

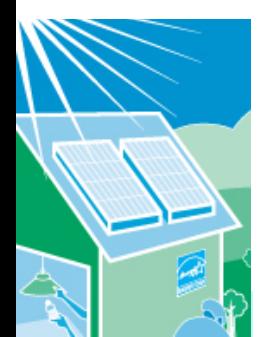

*<u>CHEPA</u>* 

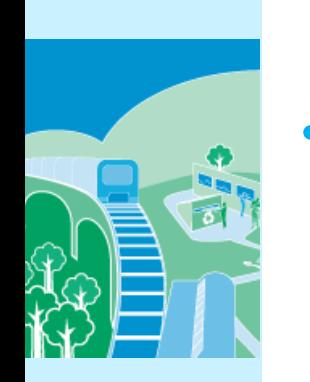

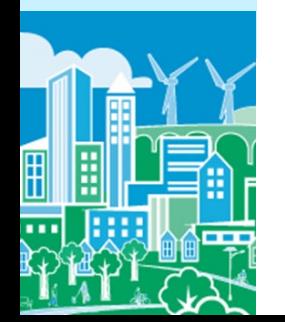

- You will need to know what source categories of emissions will be affected by the policy
- Often, clean energy investments, such as those that increase the use of renewable energy or energy efficiency, will affect the "fuel combustion from electric utilities" category
- Within each category, there are fuel choices, such as coal, gas, and oil
	- If you know the specific fuel will be affected, you may choose it
	- If not, you can use the broader category
- Enter the estimated emission changes by the appropriate types and locations, ensuring that you save your inputs once you are finished

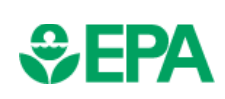

Select and enter the types, location and quantity of emission changes expected – *AVERT output*

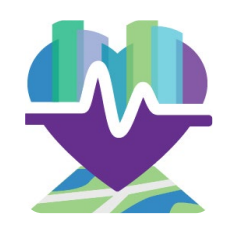

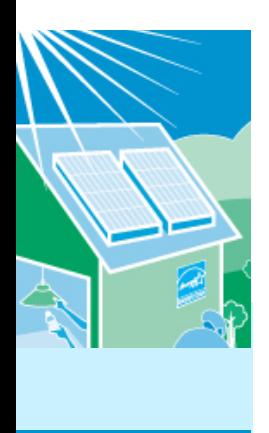

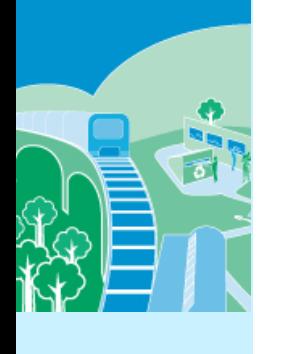

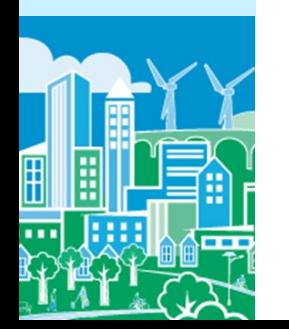

- As an alternative to manually entering the emissions reductions and locations, you can import the results from EPA's AVERT tool into COBRA.
- After running AVERT, you can export your results in a format that can be imported by COBRA.
- In the "Create Emissions Scenario" tab in COBRA, you can click "Load AVERT output file" to import the AVERT file.
	- These steps are explained in more detail in Case Study #2, below.

For more details, EPA's AVERT tool and documentation are available at <https://www.epa.gov/statelocalenergy/avoided-emissions-and-generation-tool-avert> .

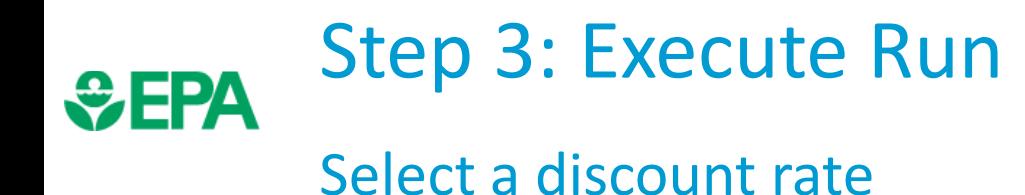

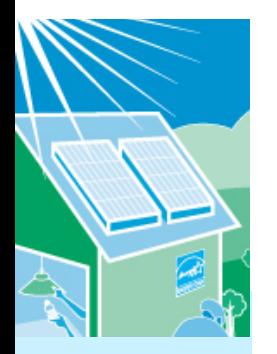

- A discount rate is used to appropriately discount the value of future benefits
- Not all benefits occur in the year of analysis, and people are generally willing to pay more for something now than for the same thing later
- COBRA accounts for this time preference by discounting benefits received later

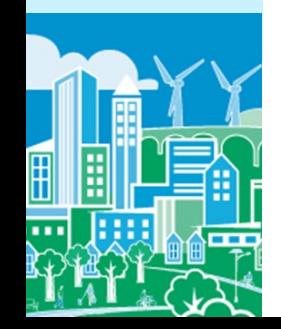

## $EPA$

### Step 3: Execute Run Select a discount rate (cont'd)

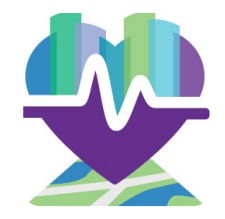

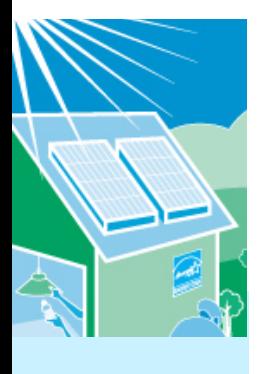

- EPA's Guidelines for Economic Analysis recommend using both 3% and 7% discount rates to see how the conclusions of your analysis change. Both rates are available in COBRA
- The discount rate will affect the value of the benefits
	- A higher discount rate favors investments with immediate benefits and reduces the value of future benefits
	- A lower discount rate places a greater value on benefits which occur in the future
	- You can run your scenario with both rates and then evaluate the effect of the change in discount rate on the results

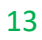

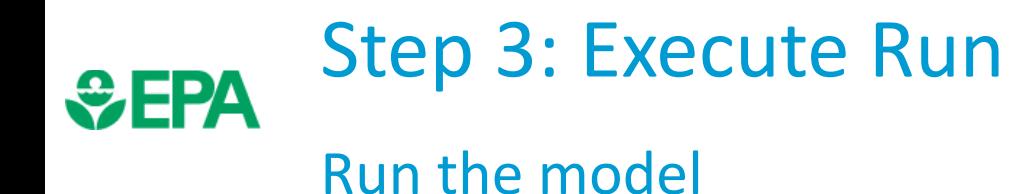

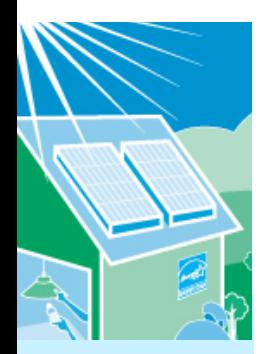

- Once you have completed these four steps, you are ready to run the model
- The model will take at least five minutes to run and may take longer, depending on the speed of your computer
- The model may appear non-responsive while it is processing

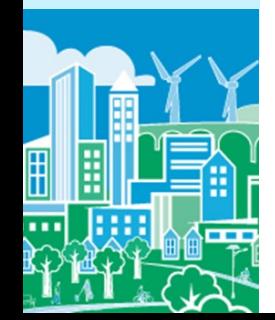

#### Step 4: View Health Effects and  $EPA$ Valuation Results

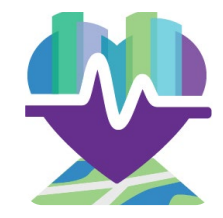

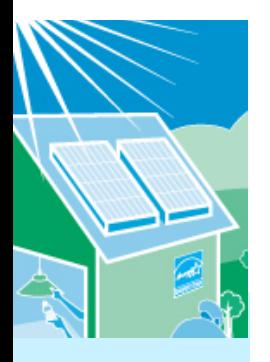

- You can view the results for the changes in air quality, health effects, and related economic value in table and map forms
- You can export results as tables and copy/paste screenshots into reports and presentations

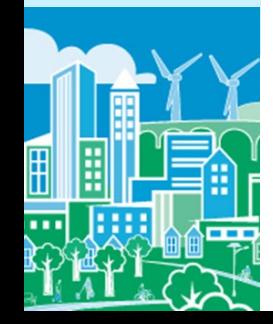

#### Key Considerations when *<u>CHA</u>* Interpreting Results

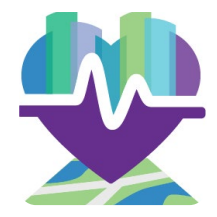

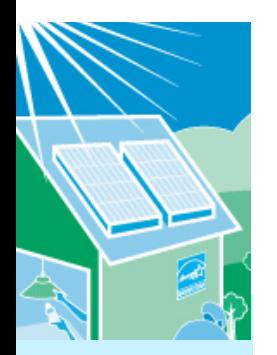

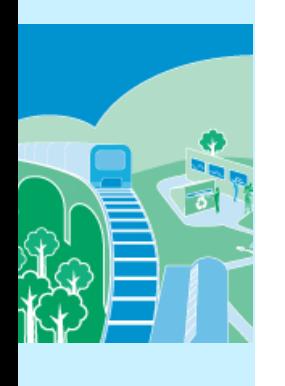

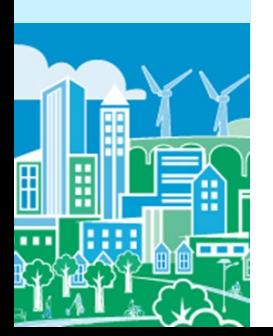

- COBRA is intended as a screening tool
	- COBRA does not predict the future but can be used to obtain ballpark health benefits estimates and to compare or rank options
	- When more detailed analyses are required, consider using more sophisticated modeling approaches

# $EPA$

# Key Considerations when Interpreting Results (cont'd)

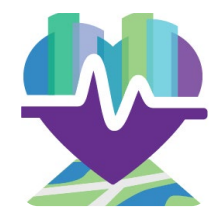

- 
- 

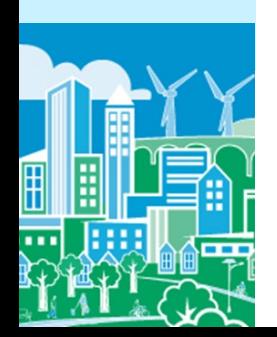

- There is uncertainty surrounding the values of key assumptions embedded in COBRA (i.e., emissions inventory, health impact functions, and economic values)
	- You should review the limitations and assumptions described in the COBRA User Manual

# *<u>CHA</u>*

# Key Considerations when Interpreting Results (cont'd)

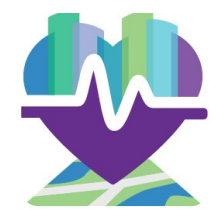

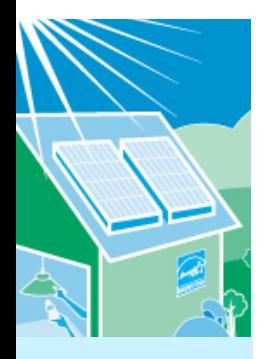

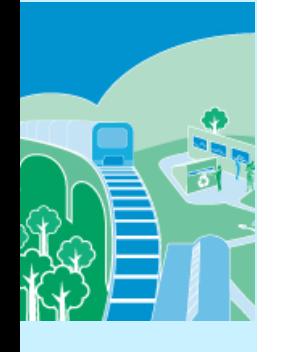

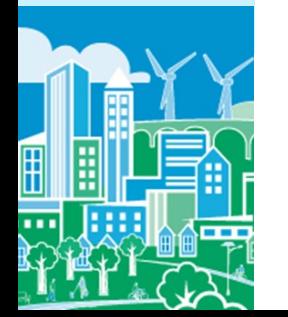

- COBRA does not account for changes in emissions that can result from changes in electricity market responses to policy.
	- For example, emissions in some states and regions are "capped" by laws or regulations
		- Emission allowances can then be traded across entities within a capped region
		- In these regions, a reduction in emissions in one location may result in an increase (rebound) in emissions in another area subject to the cap
		- COBRA does not automatically capture these types of potential effects in electricity market dispatch
- Care should be exercised when interpreting COBRA results to analyze the net impacts of a change in policy

### **Case Study 1: Renewable Portfolio Standard**

This case study illustrates how to conduct an analysis of a clean energy policy with COBRA using a renewable portfolio standard as an example. *Note this case study was developed using COBRA v3.2*

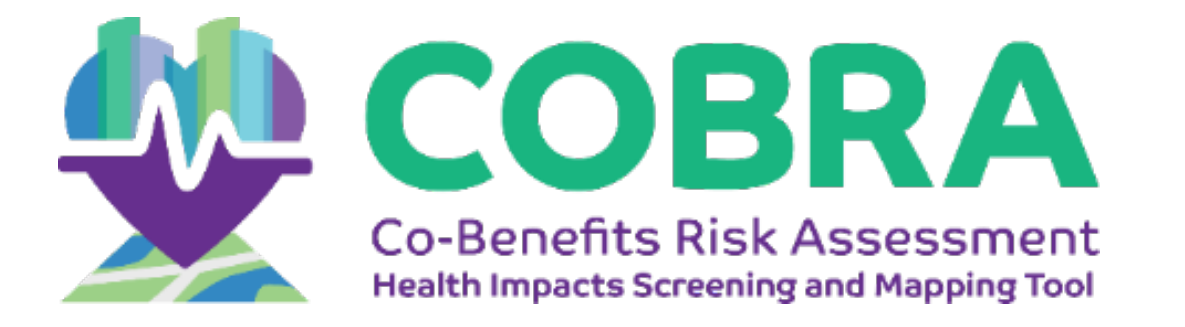

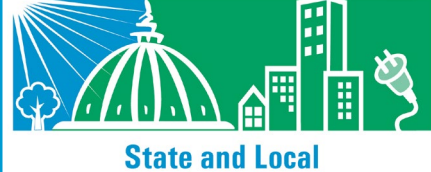

**Energy and Environment Program** 

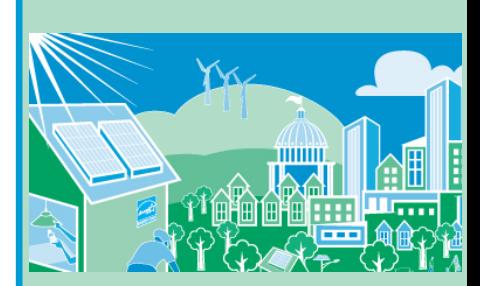

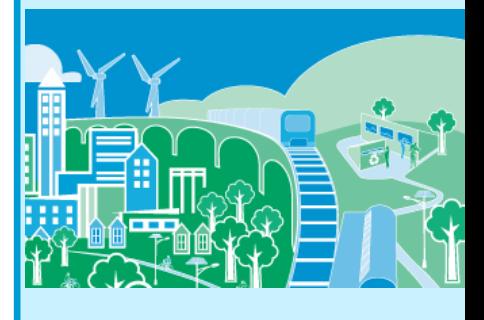

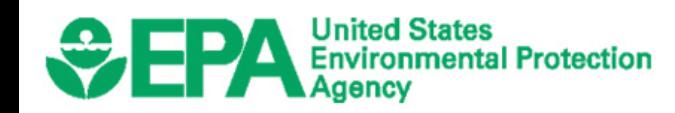

# *<u>CHEPA</u>*

Analyzing the Health Benefits of a Renewable Portfolio Standard

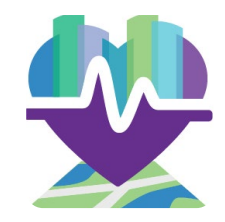

- 
- A renewable portfolio standard (RPS) requires electric utilities to switch a particular percentage of electricity generation to renewable sources
- If electricity had previously been generated with fossil fuels, the RPS will result in criteria air pollutant reductions and health benefits

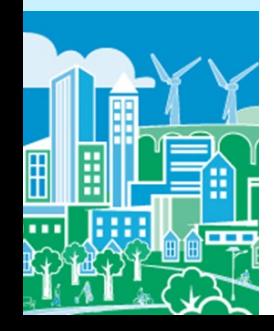

# *<u>CHA</u>*

Analyzing the Health Benefits of a Renewable Portfolio Standard (cont'd)

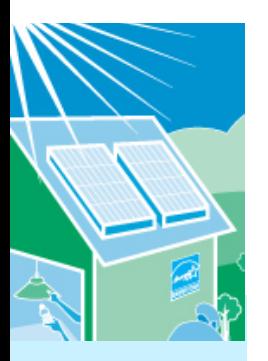

- The next slides describe how to estimate the health and related economic benefits of a state or local RPS
	- Specifically, we assume a state (Michigan) has established an RPS requirement that 10% of electricity generation must be from renewable sources by 2025
		- We also could have looked at a county with a renewable target or requirement

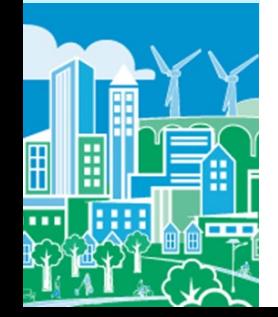

### **SEPA** Step 1: Select the analysis year

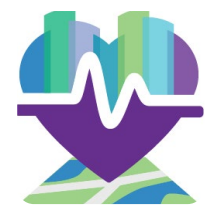

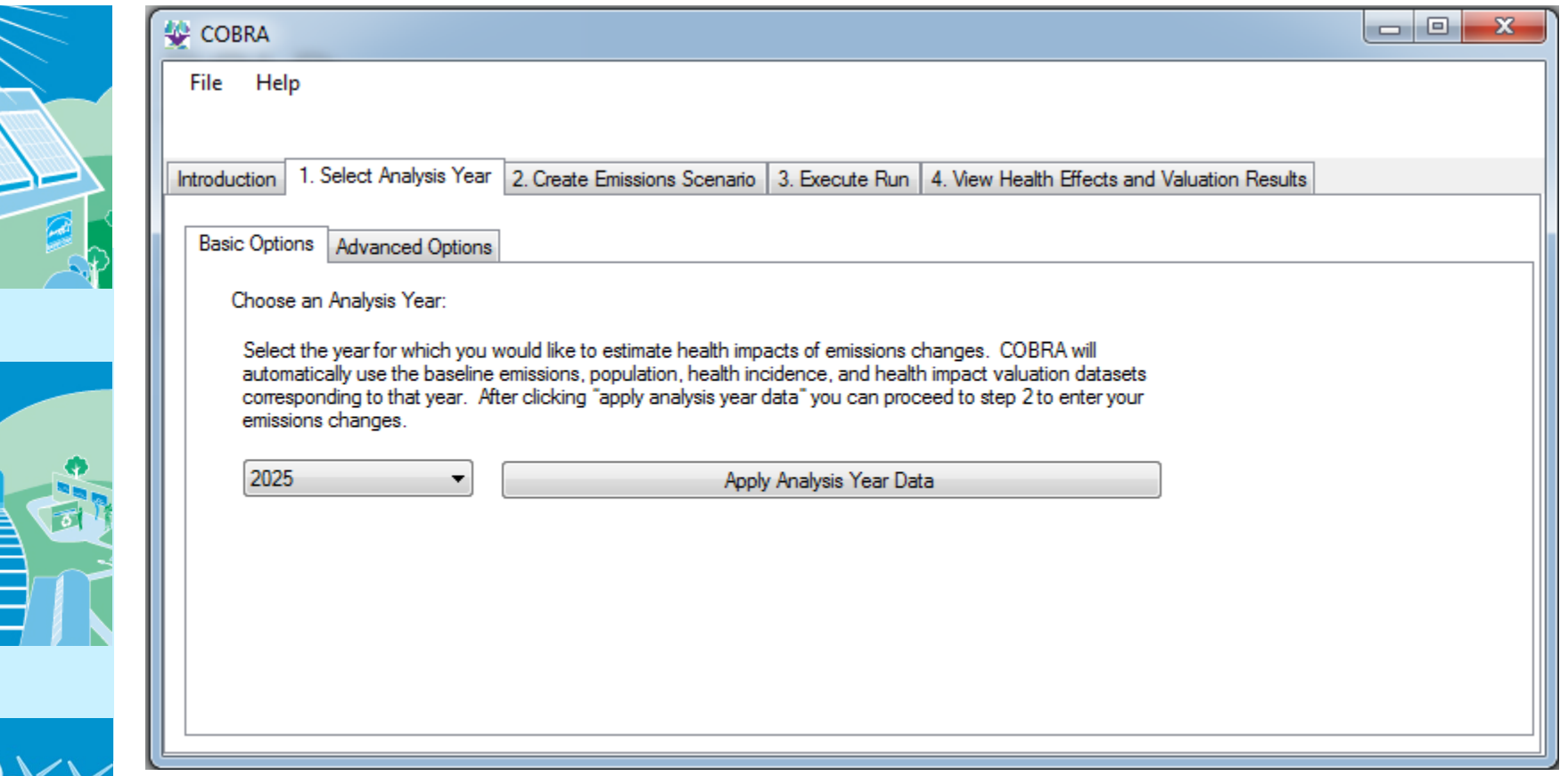

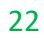

### $\div$ EPA

### Step 2: Create Emissions Scenario

Estimate where and what emissions changes will take place

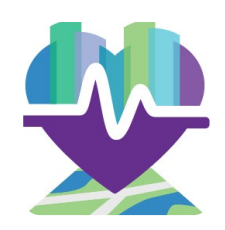

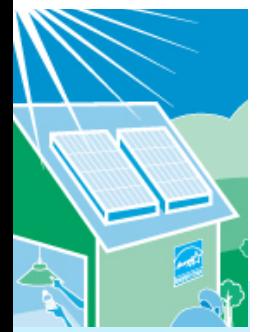

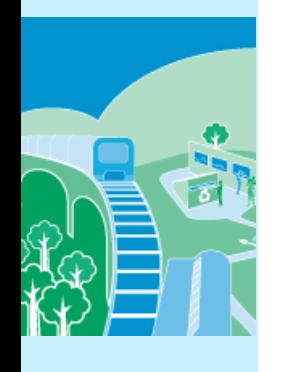

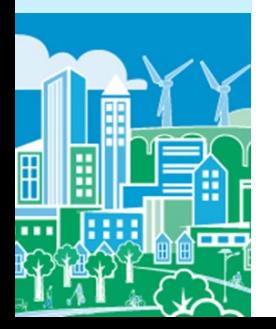

- Select what geographic locations you expect to be affected by the emissions change
	- You can enter emissions changes at the national, regional, state or county levels
	- If you know that specific plants will be affected, you can enter emissions changes only in those counties
	- Or you could use more sophisticated energy modeling approaches or tools to identify any and all plants that may be affected by a state or local RPS and manually enter those changes for the counties with affected plants

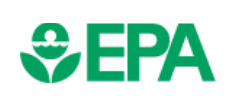

Estimate where and what emissions changes will take place (cont'd)

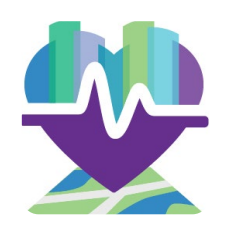

- For the Michigan RPS, we assume that all emission changes will occur statewide
- In COBRA, we create a scenario for an individual state and select Michigan

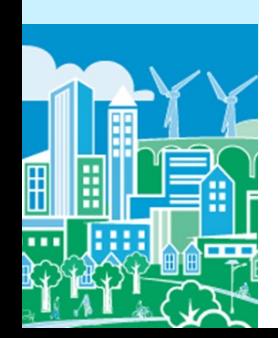

 $EPA$ Estimate where and what emissions changes will take place (cont'd)

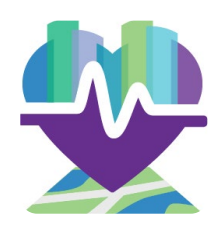

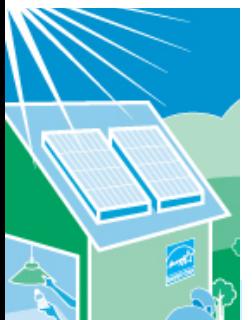

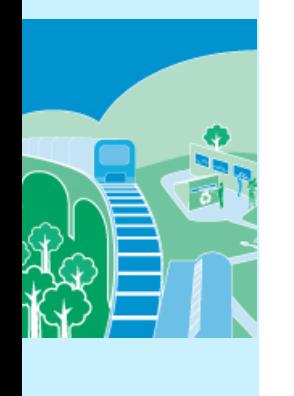

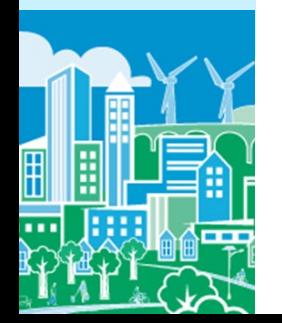

- To determine the emissions reduced, you can:
	- Assume that a switch of 10% of electricity generation from fossil fuels to renewable sources that do not generate air pollution will reduce 10% of all pollutants, or
	- Estimate absolute emission reductions using:
		- An emission factor approach as described earlier
		- A more sophisticated modeling approach, if available

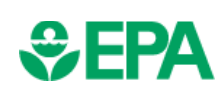

Estimate where and what emissions changes will take place (cont'd)

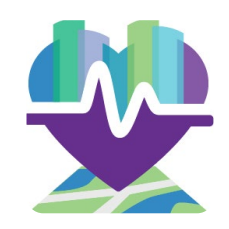

- For this example, we use emissions factors from EPA's Emissions & Generation Resource Integrated Database (eGRID)\* to develop an absolute estimate
	- Using "eGRID2014 Summary Tables (PDF)," we found:
		- Net electric generation in Michigan: **107 million MWh**
		- Non-baseload output emissions rates for Michigan:

SO2: **4.1 lbs. per MWh**

NOx: **1.5 lbs. per MWh**

• Percentage of electric generation that already comes from renewable sources in Michigan: **7.0%**

\* eG[RID is available at https://www.epa.gov/energy/emissions-generation-resource-integrated](https://www.epa.gov/energy/emissions-generation-resource-integrated-database-egrid)database-egrid

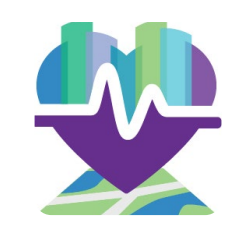

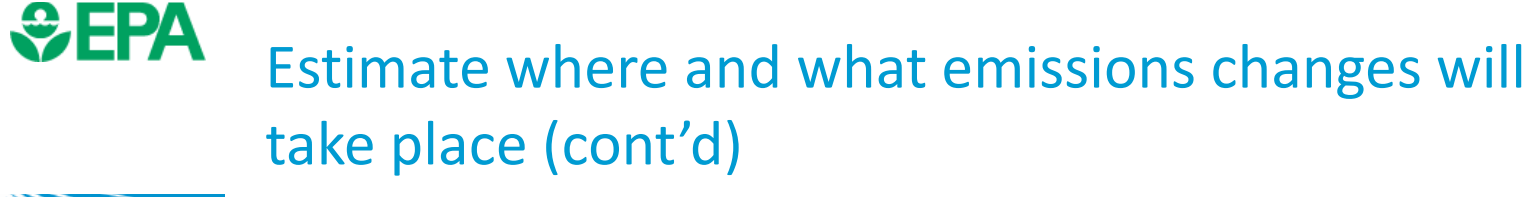

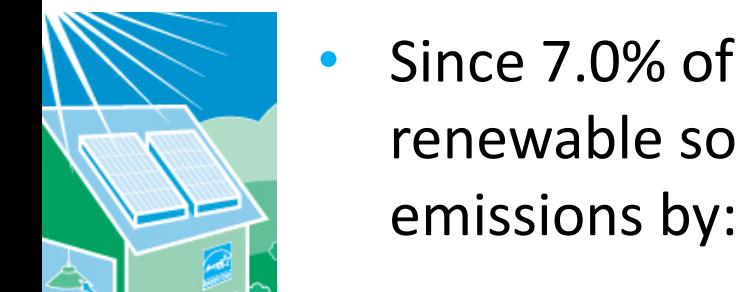

Since 7.0% of electric generation already comes from renewable sources, we assume our scenario will reduce emissions by:

10.0% - 7.0% = **3.0%**

We calculate the reduction in MWh:

3.0% × 107 million MWh = **3.2 million MWh**

• Assuming the renewable energy used does not emit any air pollution, we calculate the emission reductions as:

SO<sub>2</sub>: 3.2 million MWh  $\times$  4.1 per MWh = 13 million lbs.

#### = **6,600 tons**

 $NO<sub>x</sub>: 3.2$  million MWh  $\times$  1.5 per MWh = 4.8 million lbs. = **2,400 tons**

[Note that  $1$  ton =  $2,000$  lbs.]

#### Step 2: Create Emissions Scenario *<u>CHPA</u>*

#### Location of emission changes expected

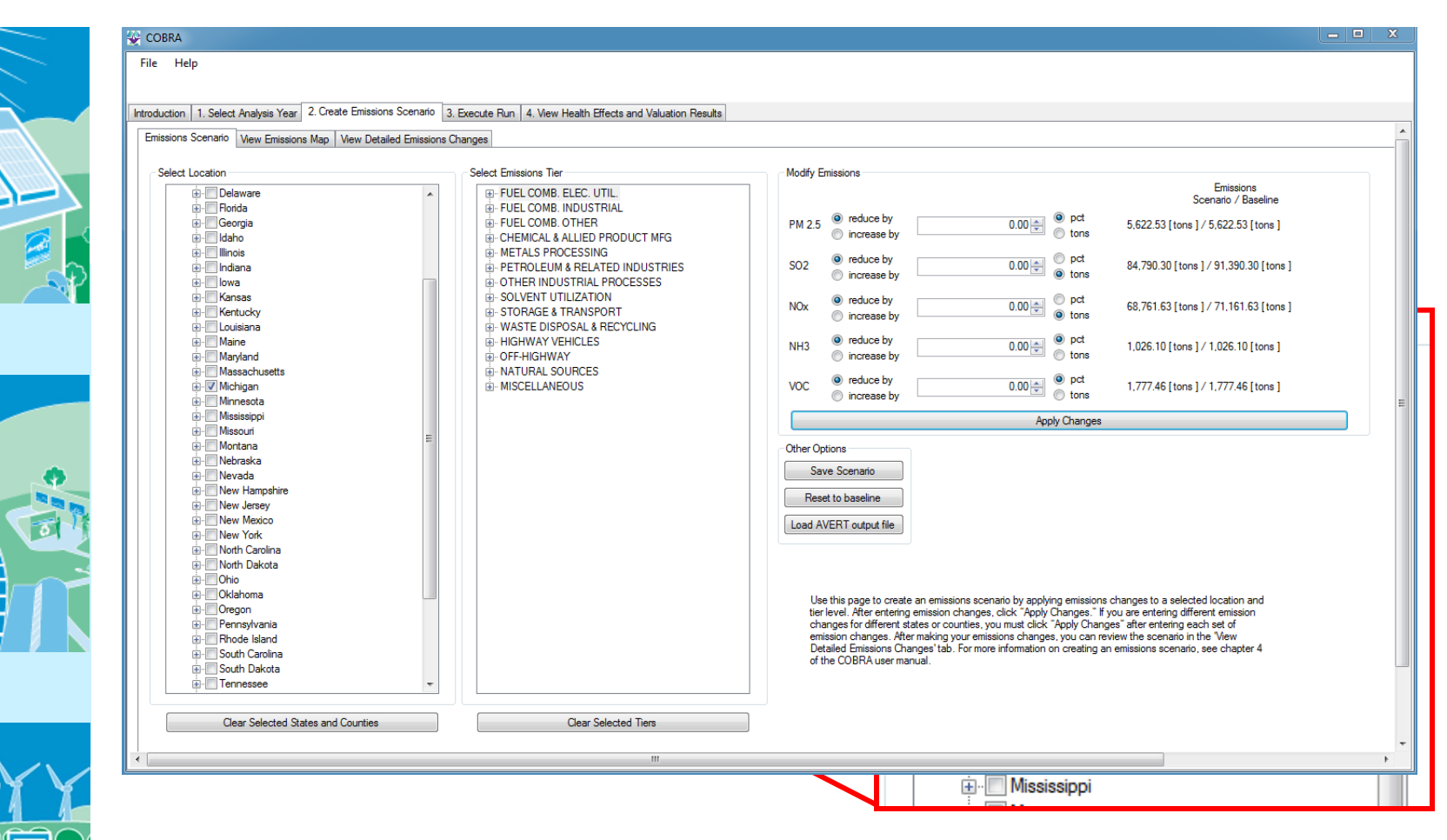

#### Types of emission changes expected

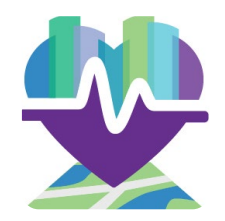

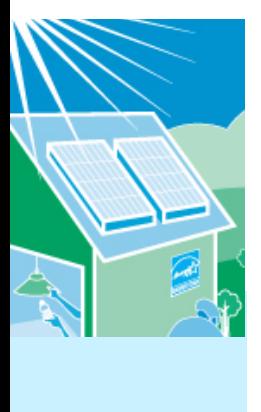

- A RPS affects the fuel combustion from electricity generation category
	- These categories include fuel choices (e.g., gas, coal)
	- You can select specific fuel choices that are expected to be affected if known or assume all fuel choices are affected
- For the Michigan RPS example, we assume that all fuel sources would be affected by the RPS (i.e., not just natural gas or just coal) and select the "fuel combustion from electricity generation" category

#### Step 2: Create Emissions Scenario *<u>CEPA</u>*

#### Types of emission changes expected

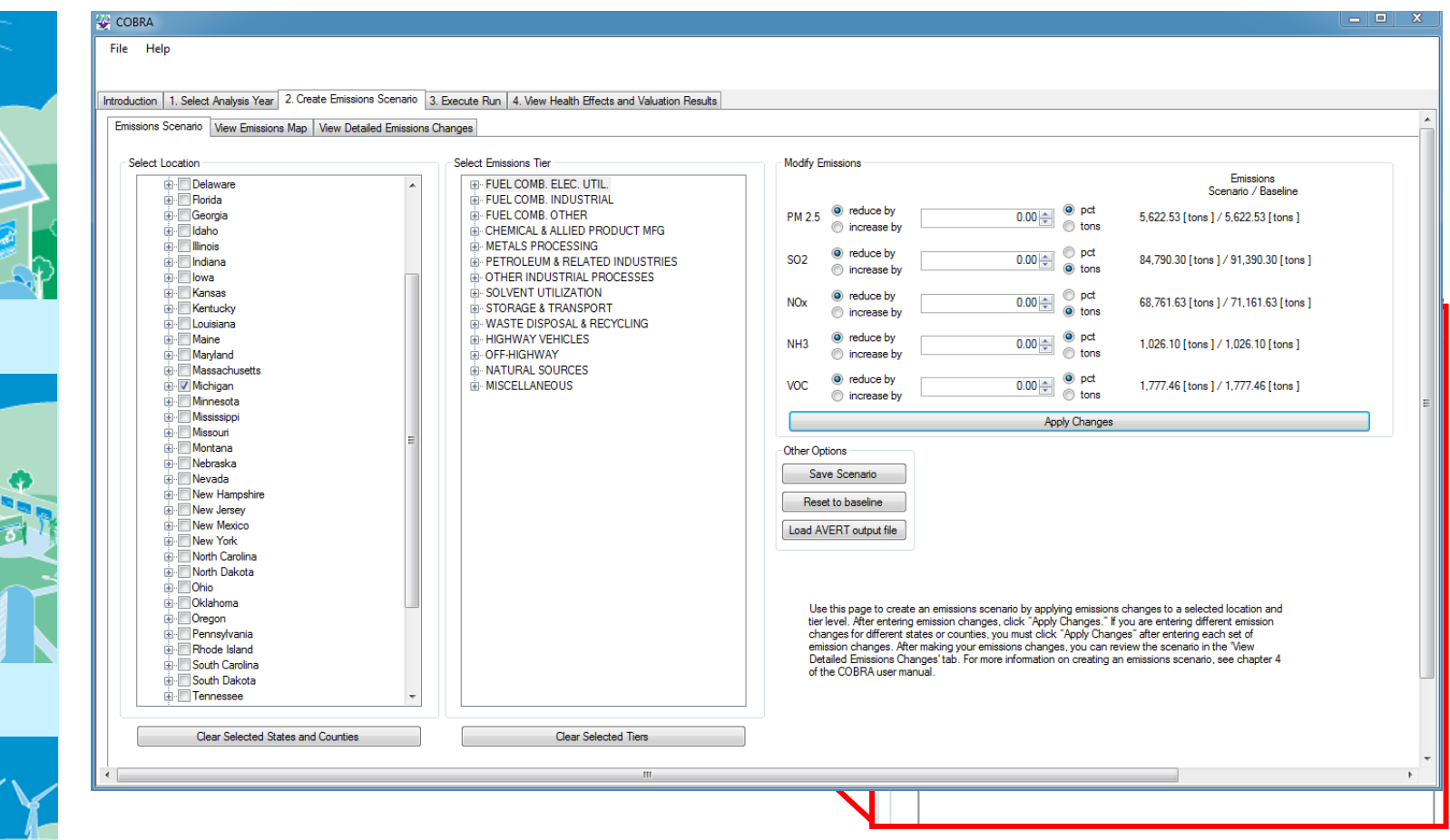

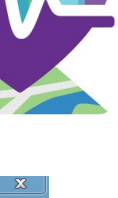

#### Quantity of emission changes expected

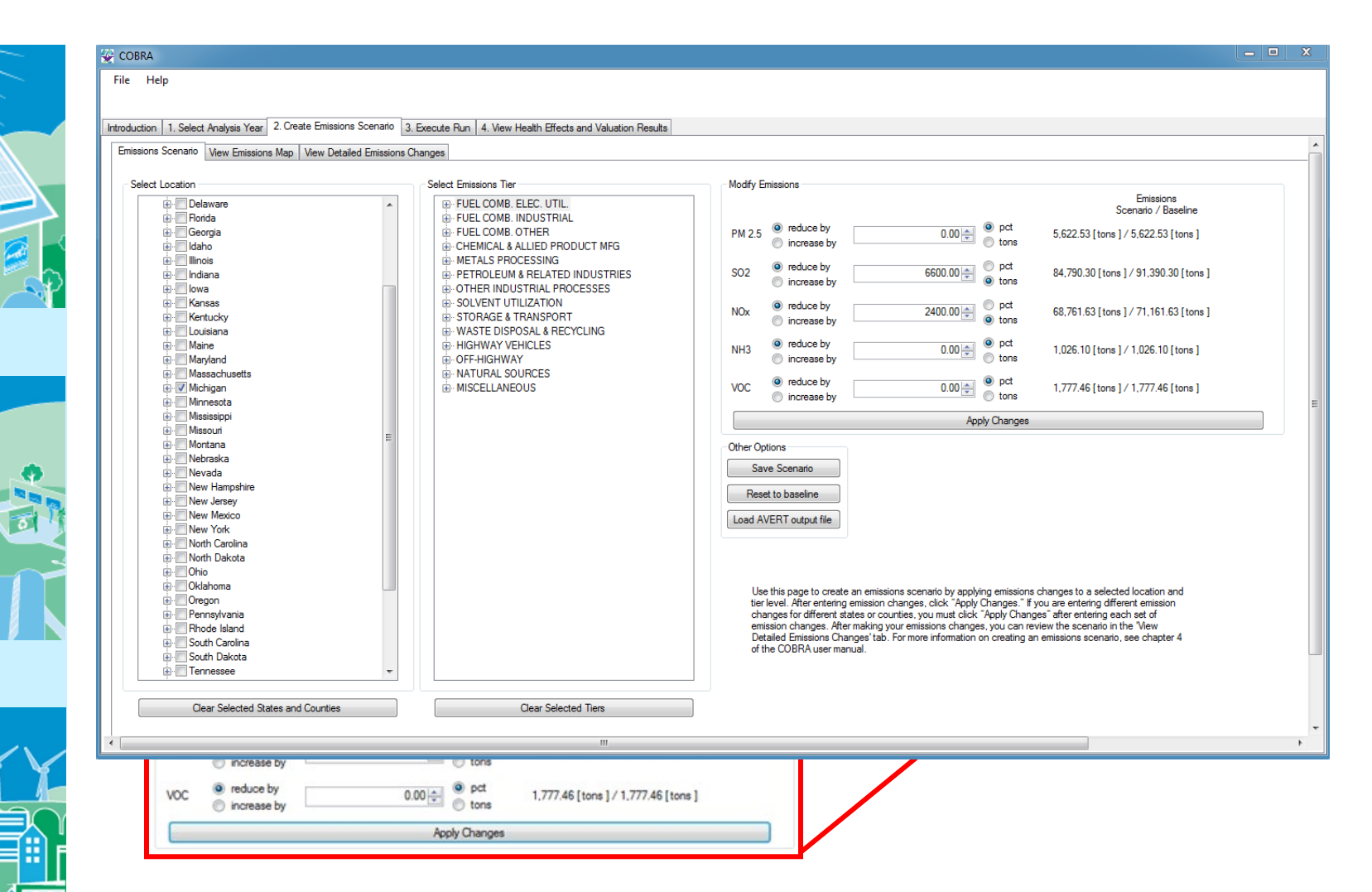

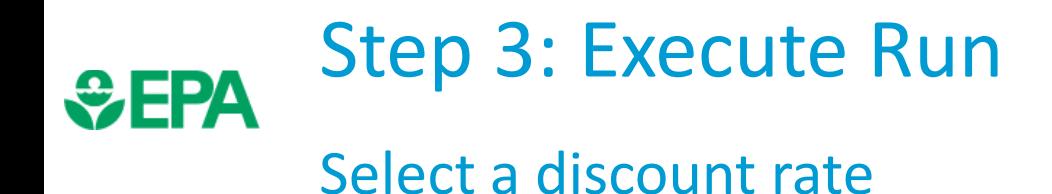

- A discount rate is used to appropriately discount the value of future benefits
	- In this case study, we use a 3% discount rate
- This discount rate provides an upper bound for the estimated benefits and places a greater value on future benefits to society, compared to higher discount rates

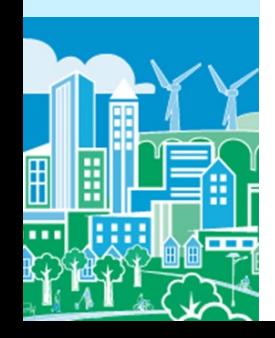

#### Step 3: Execute Run *<u>CEPA</u>* Select a discount rate (cont'd)

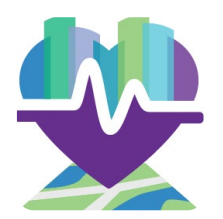

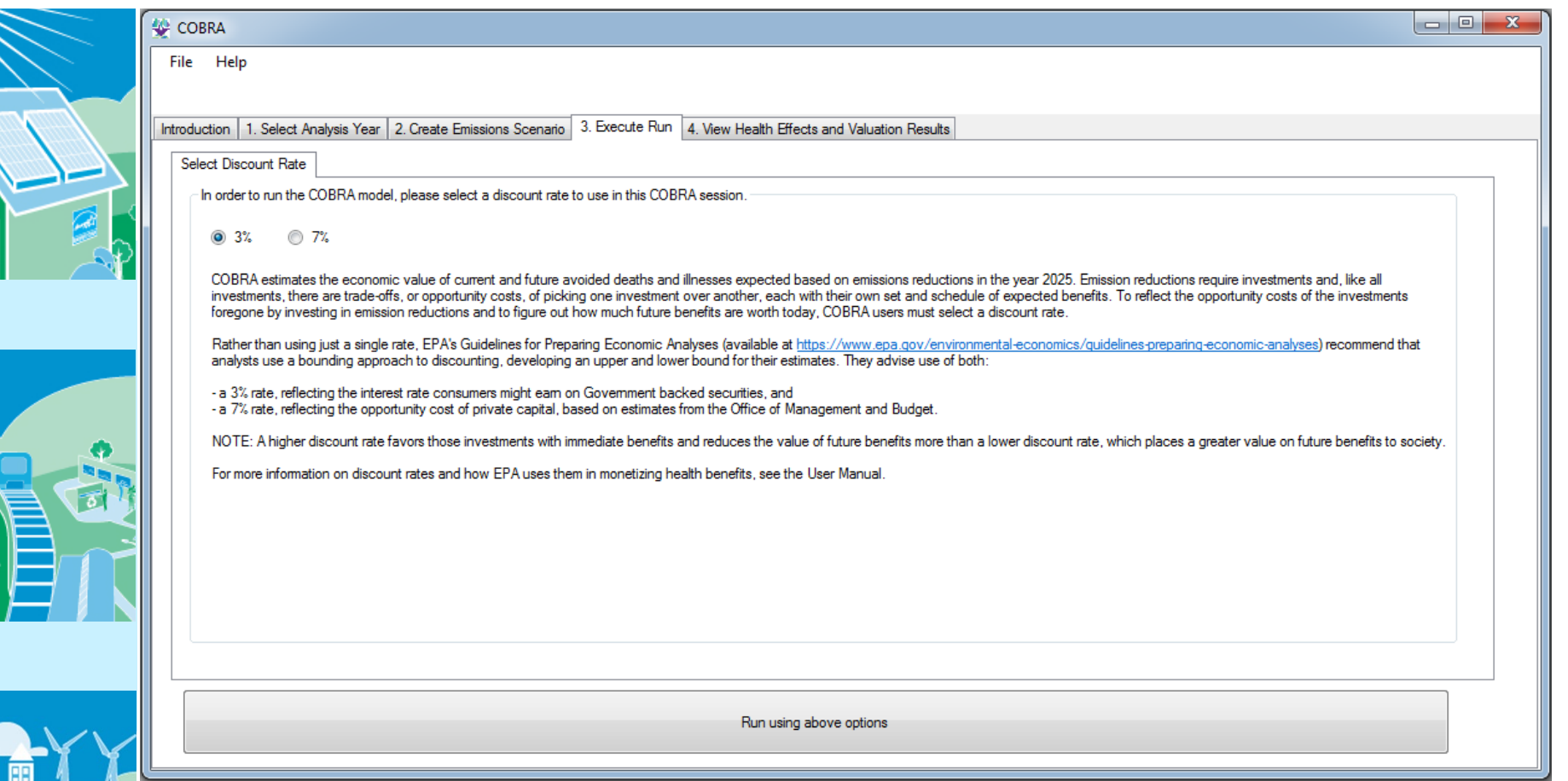

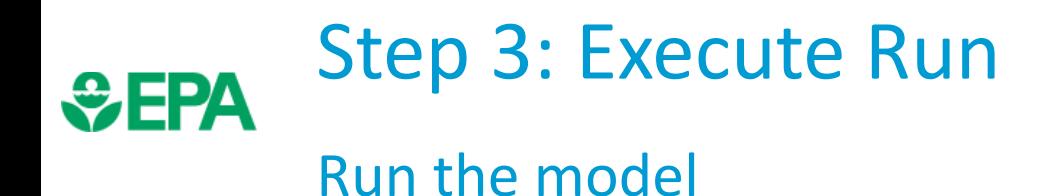

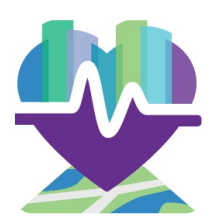

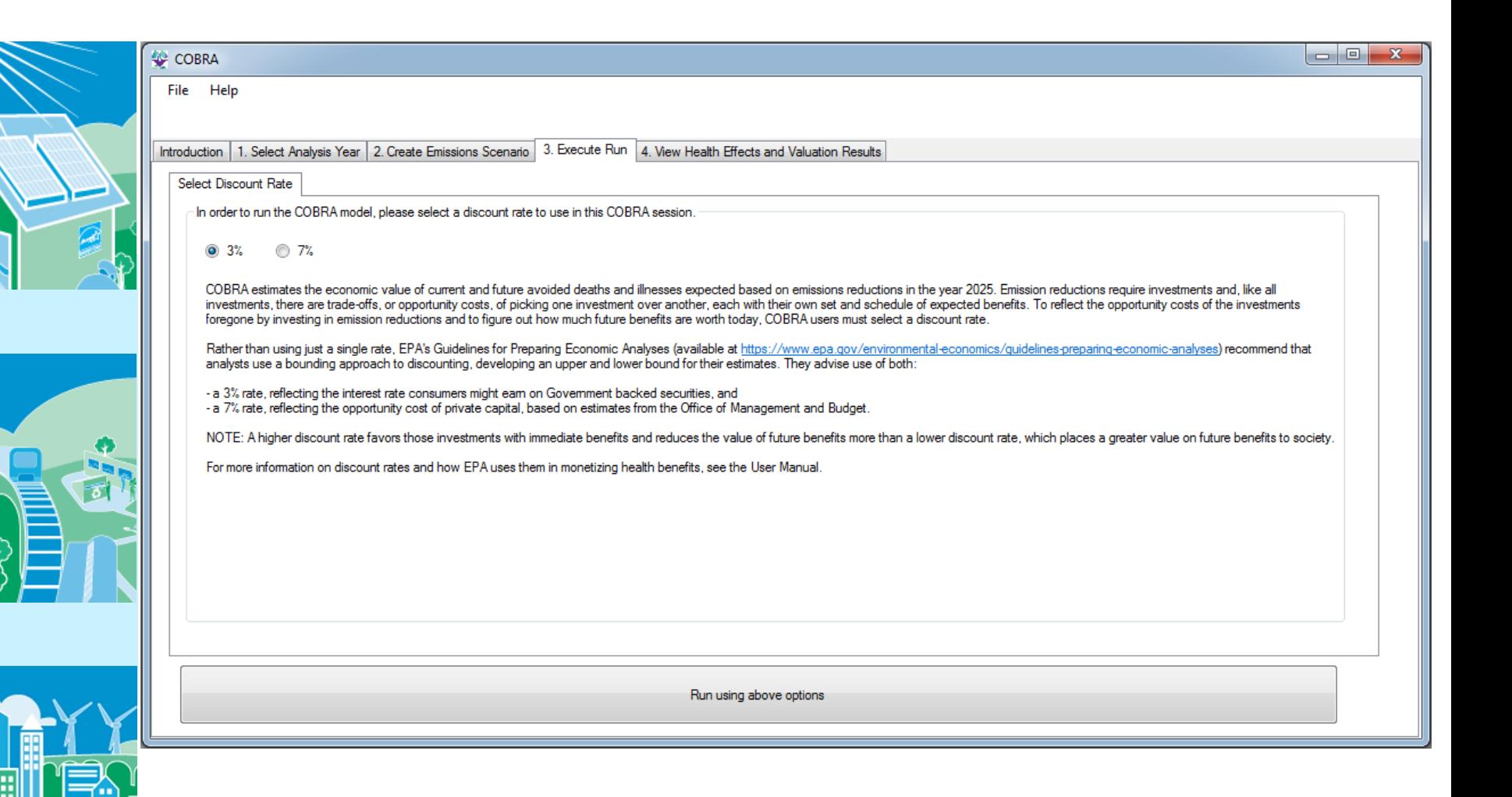

### Step 4: View Health Effects and **&EPA** Valuation Results

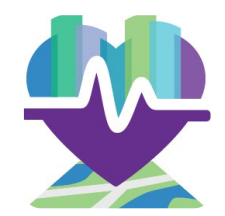

#### View in table form

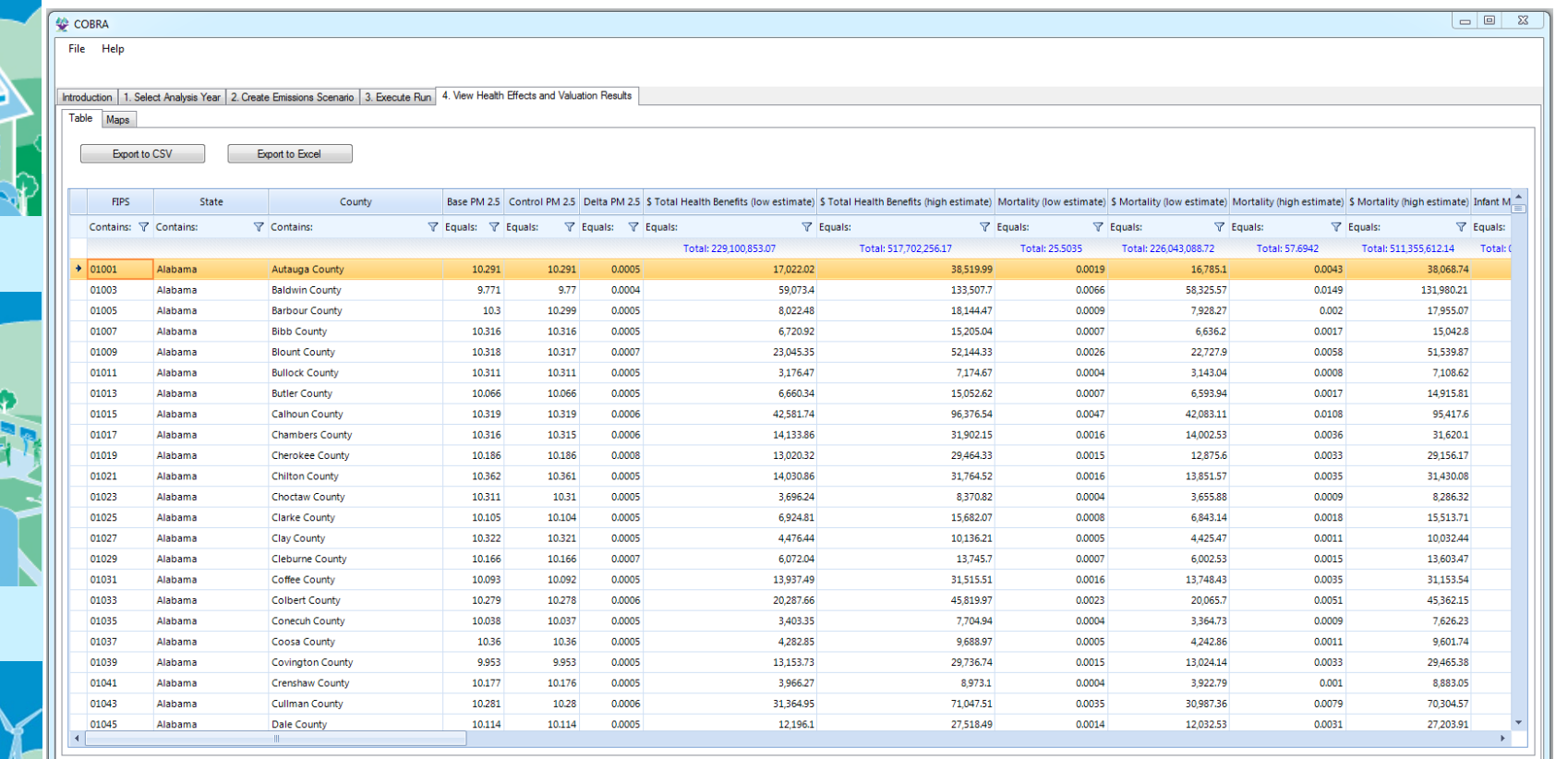

### Step 4: View Health Effects and **&EPA** Valuation Results

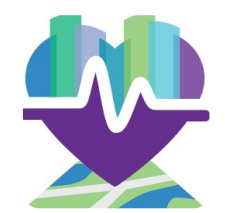

#### View in map form

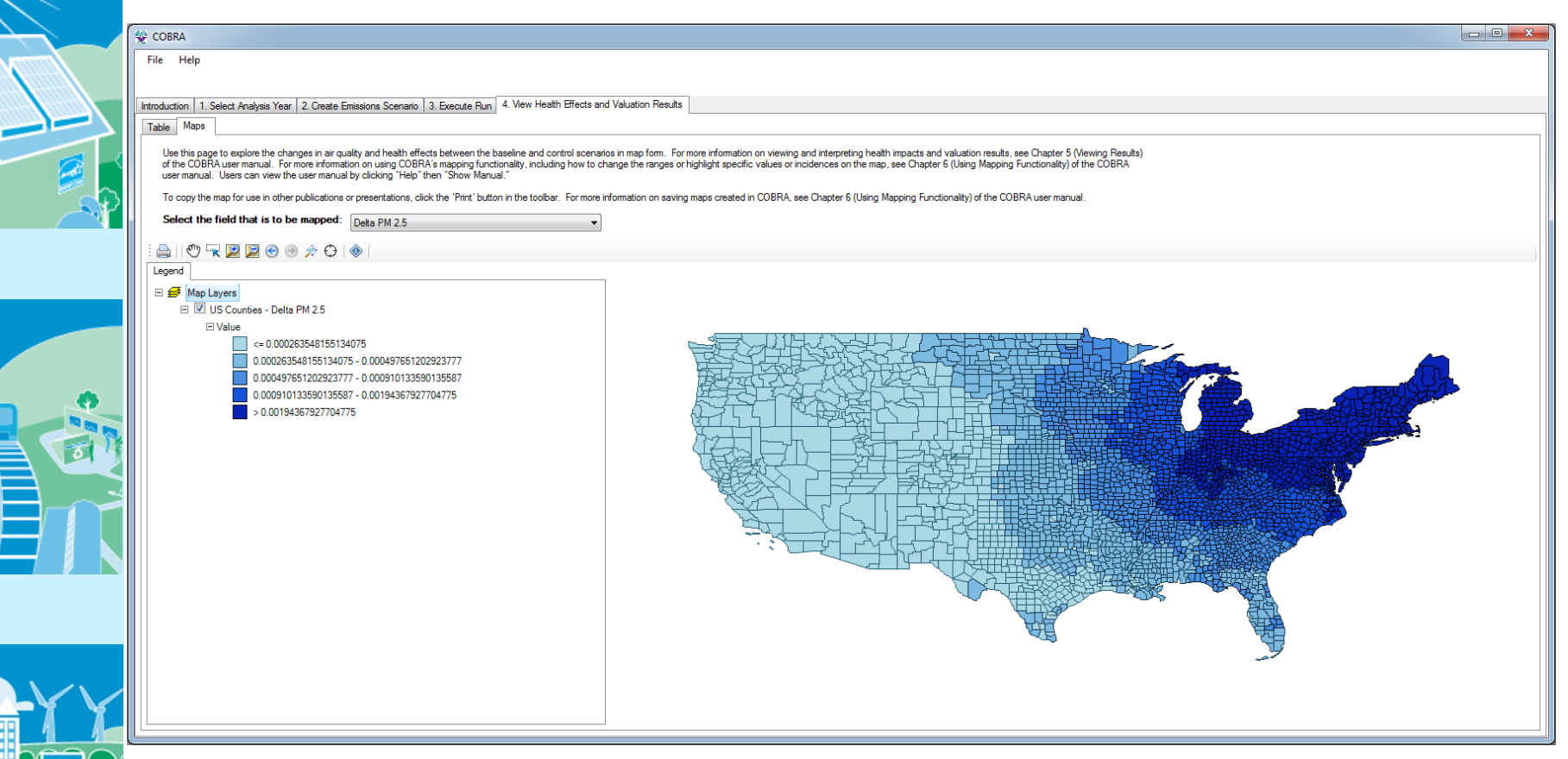

## *<u>CEPA</u>*

### Step 4: View Health Effects and Valuation Results

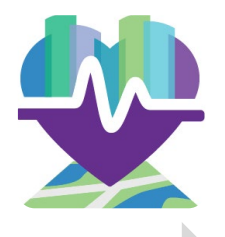

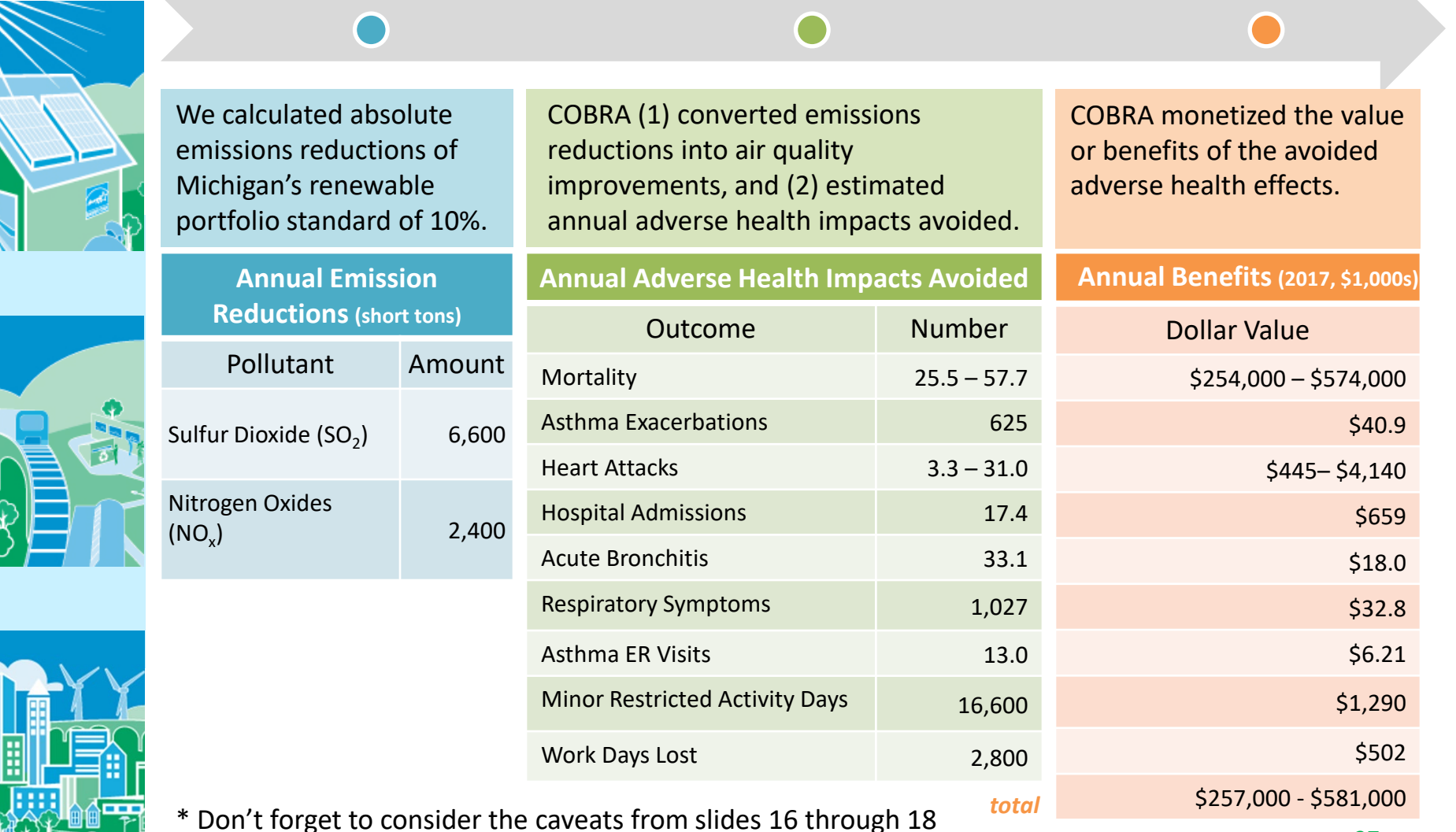

37

### **Case Study 2: Wind Energy Program**

This case study illustrates how to conduct an analysis of a clean energy program with COBRA using wind energy capacity as an example. *Note this case study was developed using COBRA v3.2*

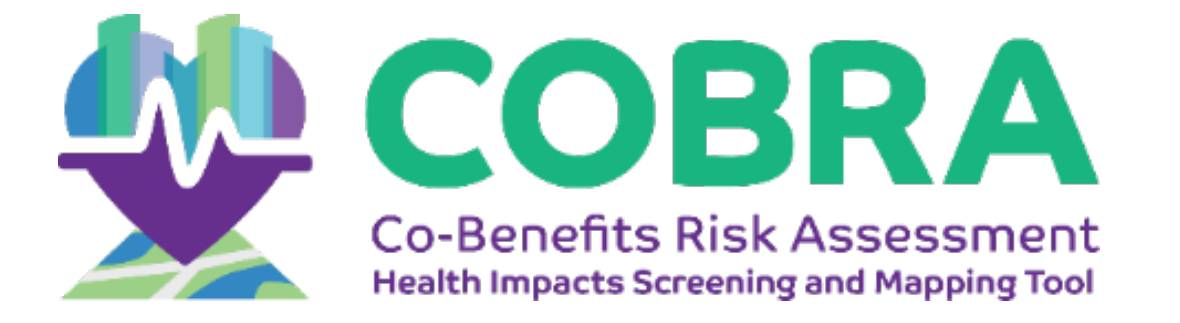

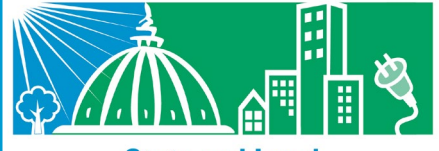

**State and Local Energy and Environment Program** 

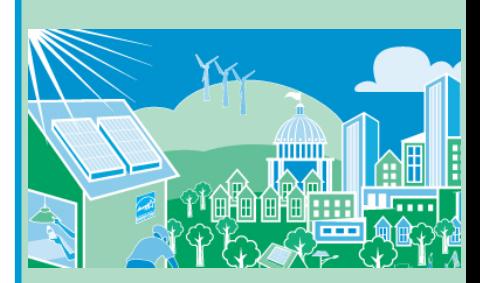

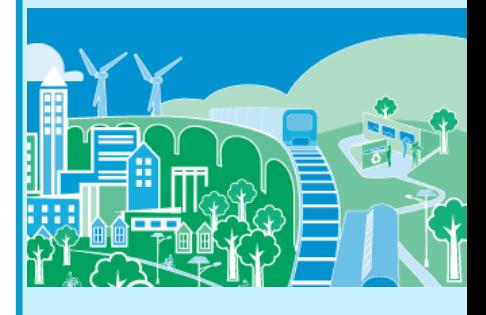

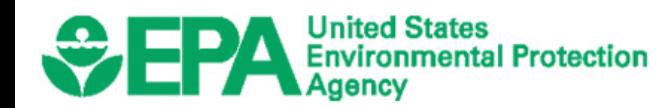

# *<u>CHA</u>*

## Using COBRA to Evaluate the Benefits of Wind Energy Production

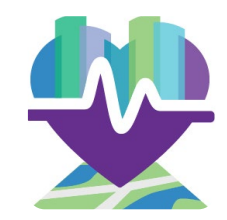

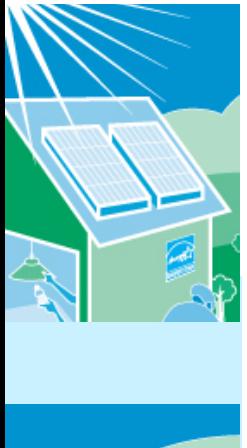

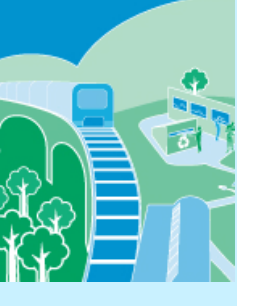

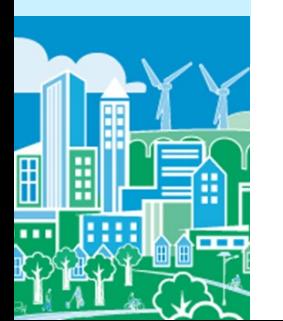

- Wind energy is used across the country, whether it is produced in-state or purchased from other states
- If the electricity had previously been generated with fossil fuels, wind energy production can lead to criteria air pollutant reductions and health benefits

For more details, see: the American Wind Energy Association's "The Clean Air Benefits of Wind Energy" report, available at http://awea.files.cms[plus.com/FileDownloads/pdfs/AWEA\\_Clean\\_Air\\_Benefits\\_WhitePaper%20Final.pdf.](http://awea.files.cms-plus.com/FileDownloads/pdfs/AWEA_Clean_Air_Benefits_WhitePaper%20Final.pdf)

# $EPA$

Using COBRA to Evaluate the Benefits of Wind Energy Production (cont'd)

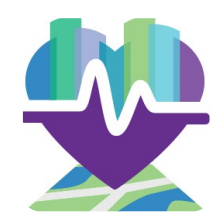

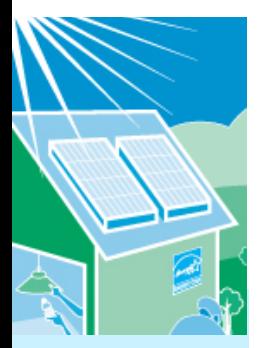

- The next slides describe how to estimate the health and related economic benefits of increasing a state's wind energy capacity
	- Specifically, we assume Texas has decided to explore the benefits associated with a new wind energy program

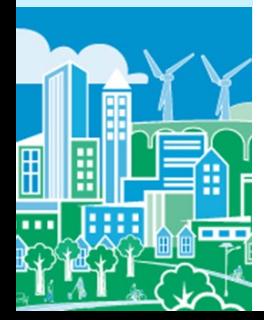

### **SEPA** Step 1: Select the analysis year

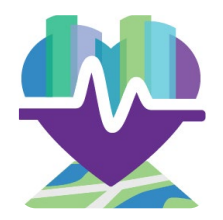

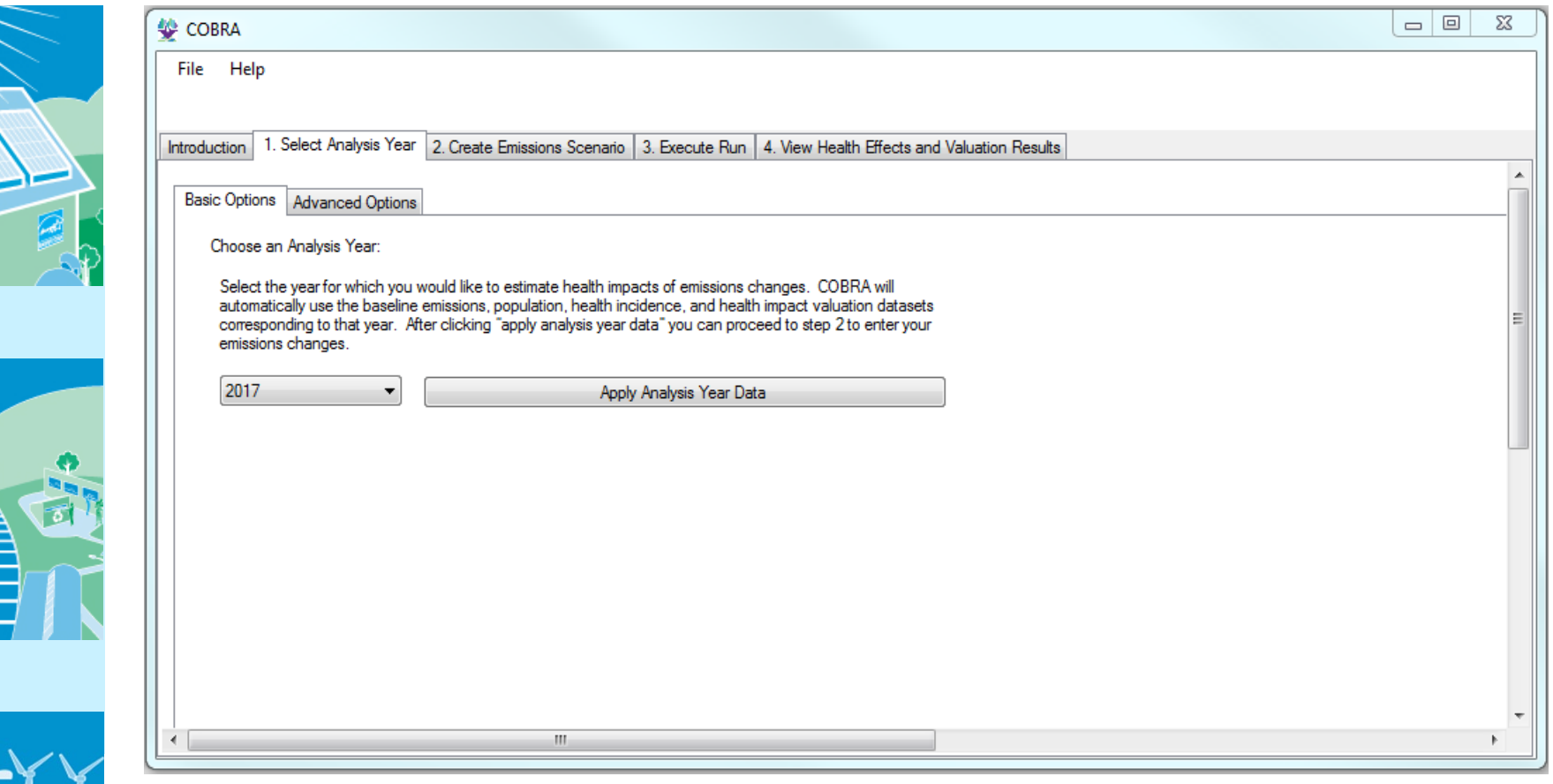

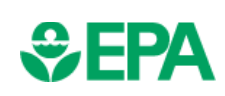

Estimate where and what emissions changes will take place

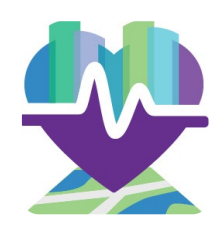

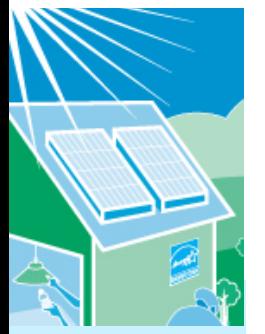

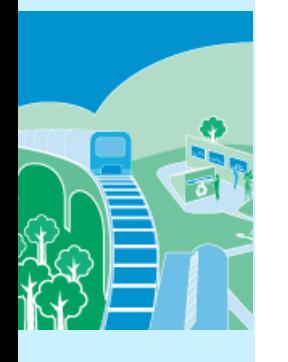

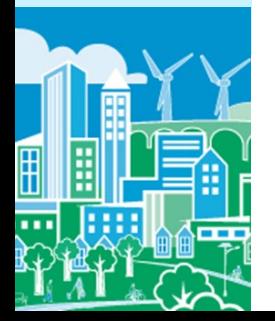

- Select what geographic locations you expect to be affected by the emissions change
	- You can enter emissions changes at the national, regional, state or county levels
	- If you know that specific plants will be affected, you can enter emissions changes only in those counties
	- Or you could use more sophisticated energy modeling approaches or tools to identify any and all plants that may be affected by a state or local wind energy program and enter those changes in manually

### $EPA$

### Step 2: Create Emissions Scenario

Estimate where and what emissions changes will take place (cont'd)

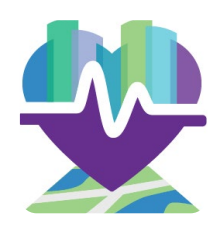

- For this example, we assume that the wind energy impacts will take place throughout Texas
- Due to the interconnectedness of the grid, these impacts will affect electricity providers and emissions beyond this state

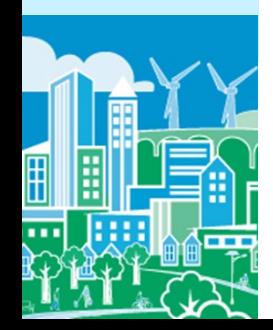

### $EPA$

### Estimate where and what emissions changes will take place (cont'd)

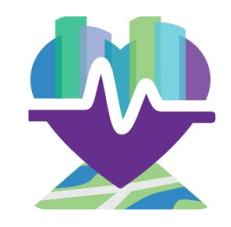

- To estimate the electricity changes expected from the program, you can either:
	- Estimate how many MWh you expect to save from your program, or
	- Find a similar program to use as a proxy
- In this hypothetical example, we estimate emissions reductions due to a 7,000 MW wind energy program in Texas
	- The American Wind Energy Association (AWEA) reported installed wind power capacity by state, with a total of 12,355 MW for Texas\*
	- Another 7,000 MW of wind energy projects are currently under construction in Texas\*

\*Source: AWEA's "AWEA U.S. Wind Industry Fourth Quarter 2013 Market Report", available at [http://www.awea.org/4q2013.](http://www.awea.org/4q2013)

#### $EPA$ Estimate where and what emissions changes will take place (cont'd)

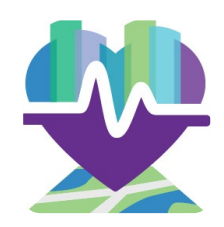

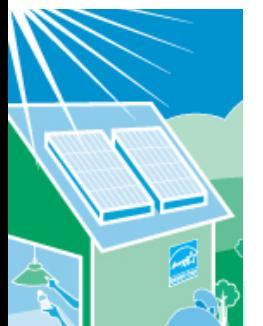

- To estimate the annual emissions reduced from 7,000 MW of installed wind capacity, you can use:
	- A basic tool that estimates emissions changes from renewable energy programs
	- A more sophisticated modeling approach, if available

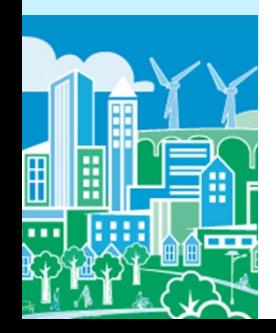

### $EPA$

Estimate where and what emissions changes will take place (cont'd)

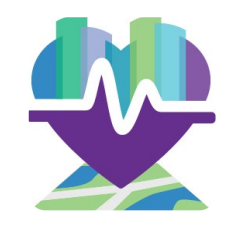

- For this example, we use EPA's AVoided Emissions and geneRation Tool (AVERT)\* to:
	- Apply a 7,000 MW increase in installed wind capacity in Texas
	- Calculate the county-level emission reductions (in lbs)
	- Sum the emission reductions to state level
	- Generate a COBRA input text file in AVERT, which also convert emissions reductions to tons

For more details, EPA's AVERT tool and documentation are available at <https://www.epa.gov/statelocalenergy/avoided-emissions-and-generation-tool-avert> .

### $EPA$

Estimate where and what emissions changes will take place (cont'd)

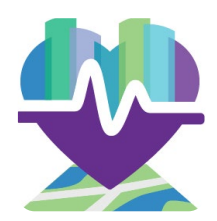

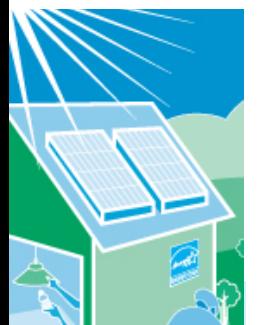

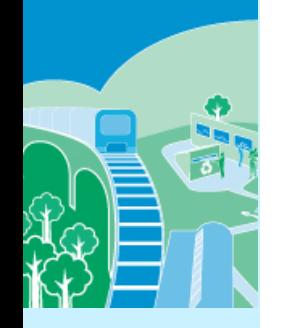

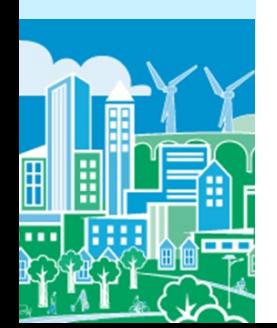

• Annual emission reductions (in tons) from a 7,000 MW wind energy program in Texas using AVERT:

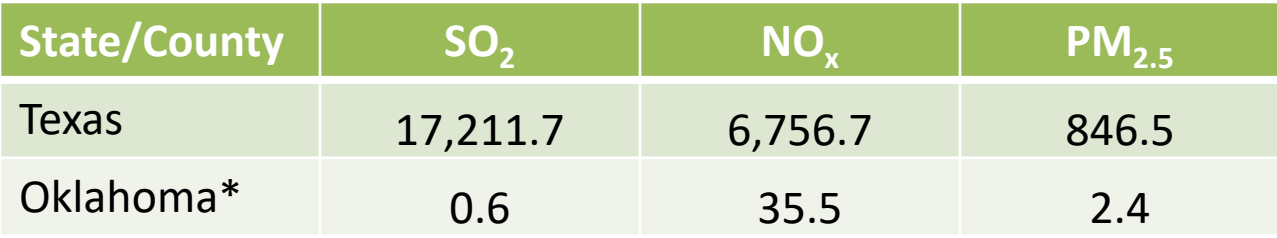

\*Note that Oklahoma also experiences emissions reductions from the wind program in Texas.

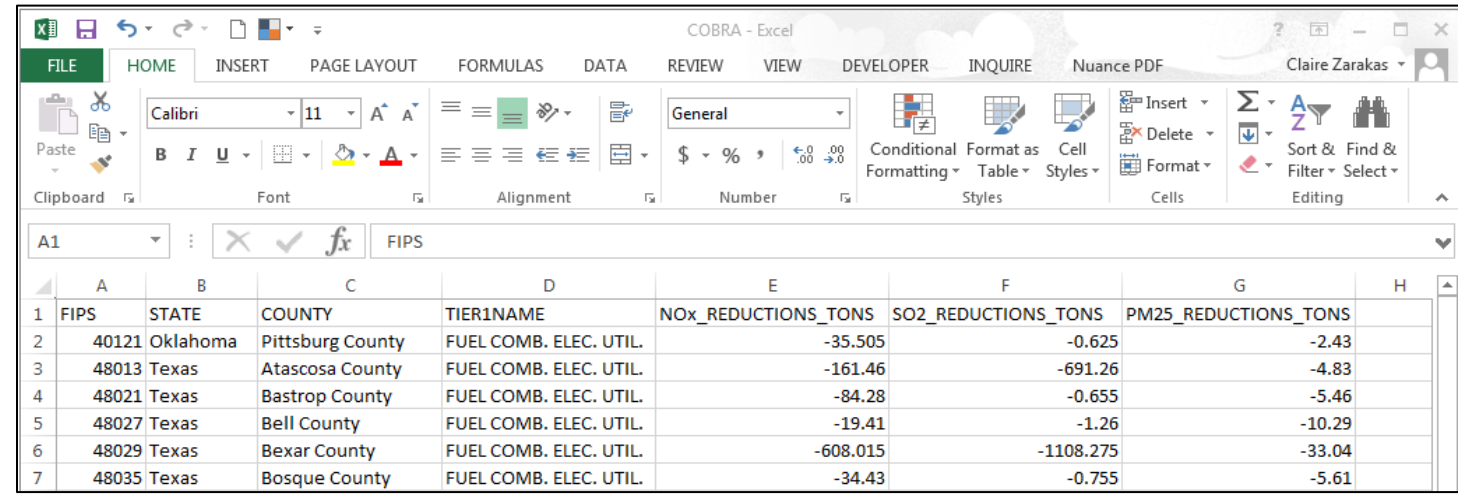

Sample AVERT output file for the Texas region

#### Step 2: Create Emissions Scenario  $EPA$ Import AVERT emissions scenario

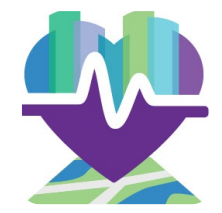

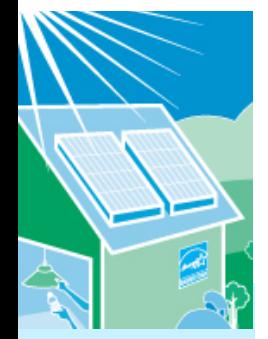

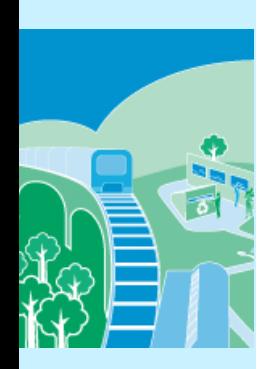

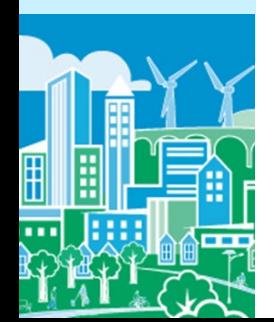

After applying 2017 baseline, click "Load AVERT output file"

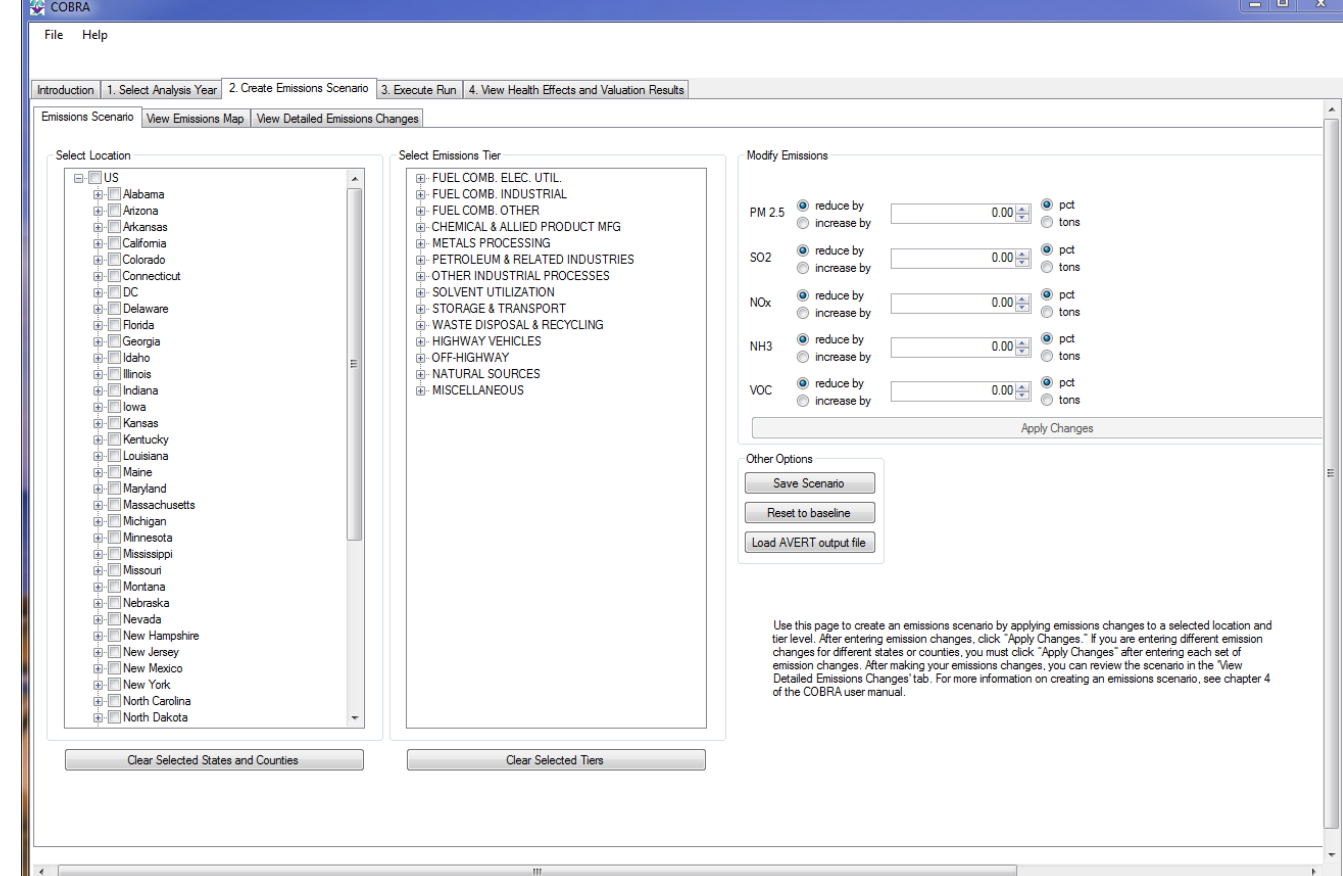

#### View Detailed Emissions Changes

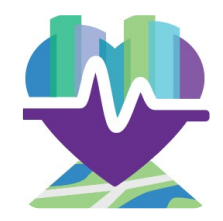

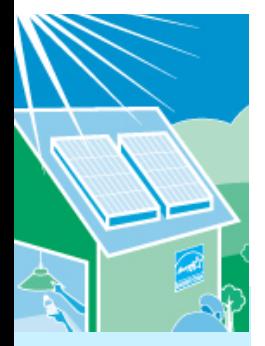

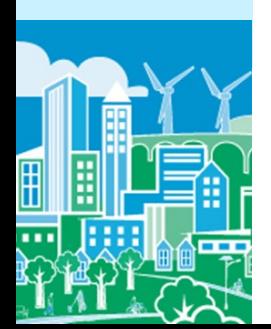

The AVERT scenario includes changes to the "fuel combustion from electricity generation" emissions category

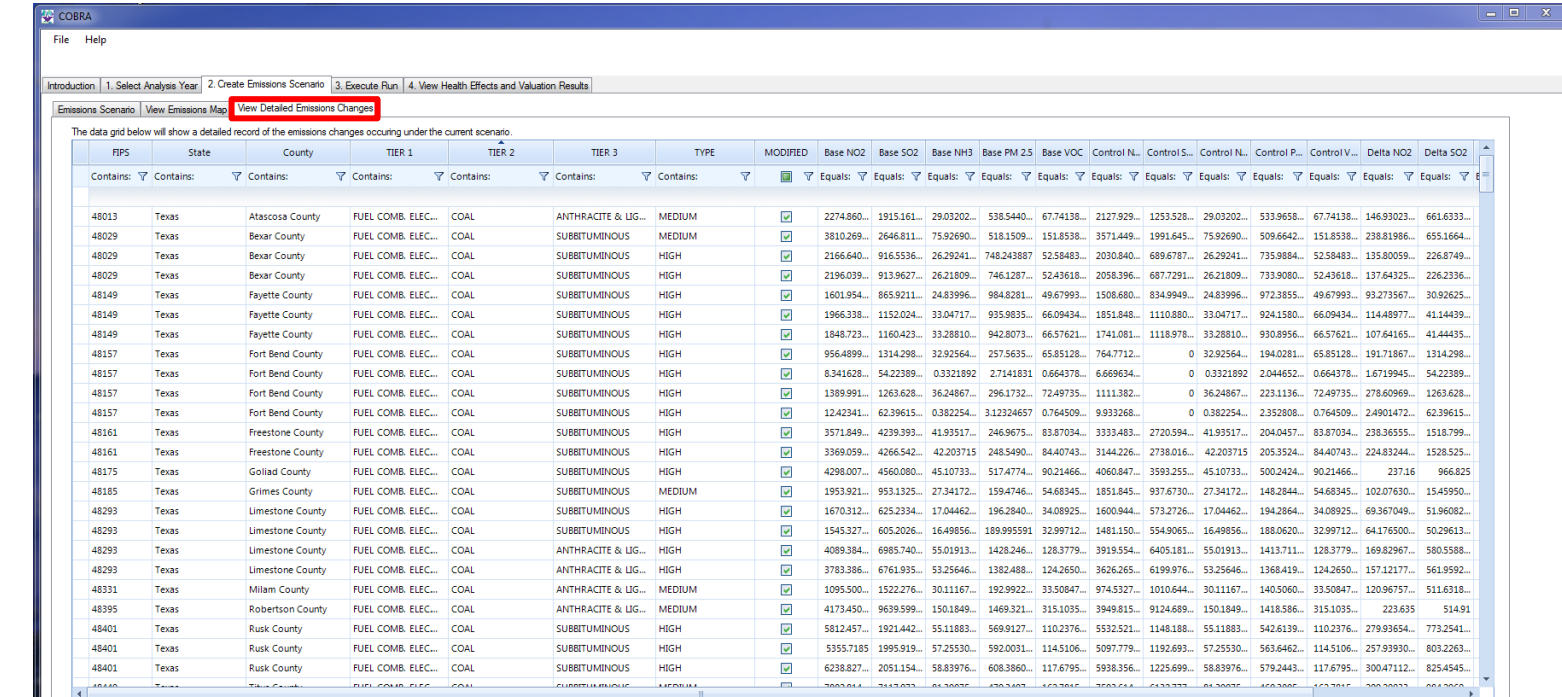

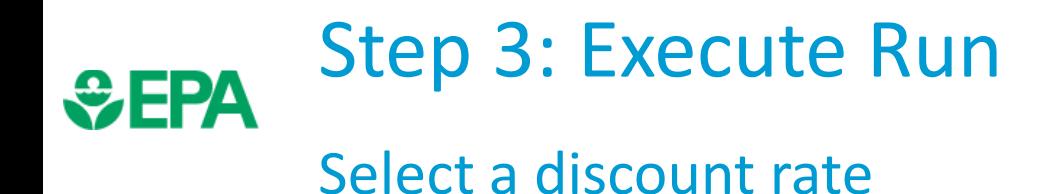

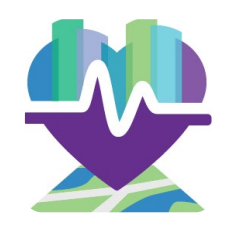

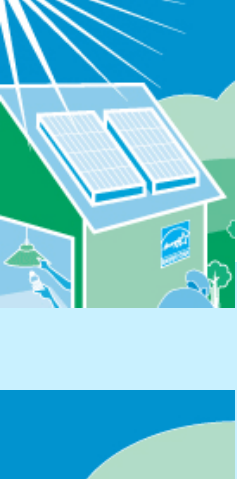

- A discount rate is used to appropriately discount the value of future benefits
- In this case study, we use a 3% discount rate

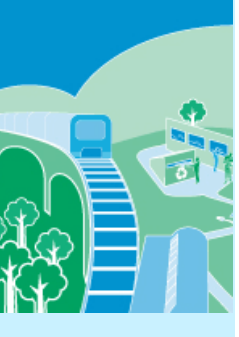

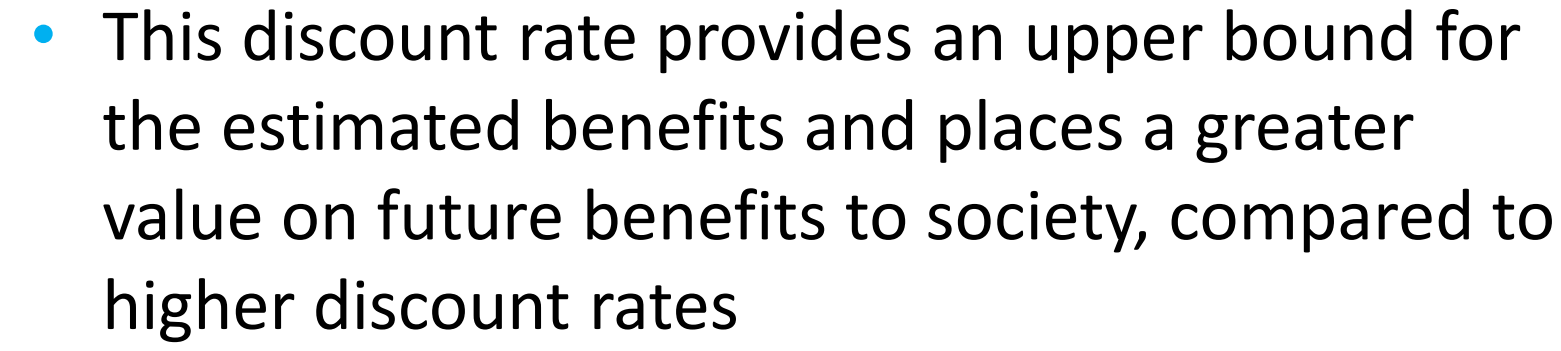

#### Step 3: Execute Run *<u>CHA</u>* Select a discount rate (cont'd)

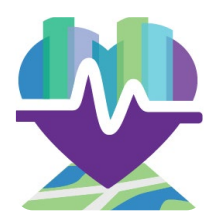

#### $\begin{array}{c|c|c|c|c} \hline \multicolumn{1}{c|}{\mathbf{0}} & \multicolumn{1}{c|}{\mathbf{X}} \end{array}$ COBRA File Help Introduction 1. Select Analysis Year 2. Create Emissions Scenario 3. Execute Run 4, View Health Effects and Valuation Results Select Discount Rate In order to run the COBRA model, please select a discount rate to use in this COBRA session.  $\odot$  3%  $\odot$  7% COBRA estimates the economic value of current and future avoided deaths and illnesses expected based on emissions reductions in the year 2025. Emission reductions require investments and, like all investments, there are trade-offs, or opportunity costs, of picking one investment over another, each with their own set and schedule of expected benefits. To reflect the opportunity costs of the investments foregone by investing in emission reductions and to figure out how much future benefits are worth today. COBRA users must select a discount rate. Rather than using just a single rate, EPA's Guidelines for Preparing Economic Analyses (available at https://www.epa.gov/environmental-economics/quidelines-preparing-economic-analyses) recommend that analysts use a bounding approach to discounting, developing an upper and lower bound for their estimates. They advise use of both: - a 3% rate, reflecting the interest rate consumers might eam on Govemment backed securities, and - a 7% rate, reflecting the opportunity cost of private capital, based on estimates from the Office of Management and Budget. NOTE: A higher discount rate favors those investments with immediate benefits and reduces the value of future benefits more than a lower discount rate, which places a greater value on future benefits to society. For more information on discount rates and how EPA uses them in monetizing health benefits, see the User Manual. Run using above options

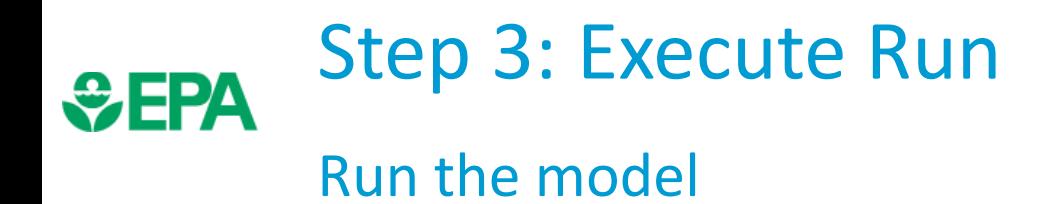

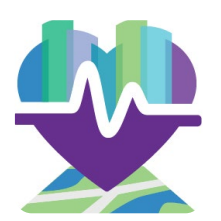

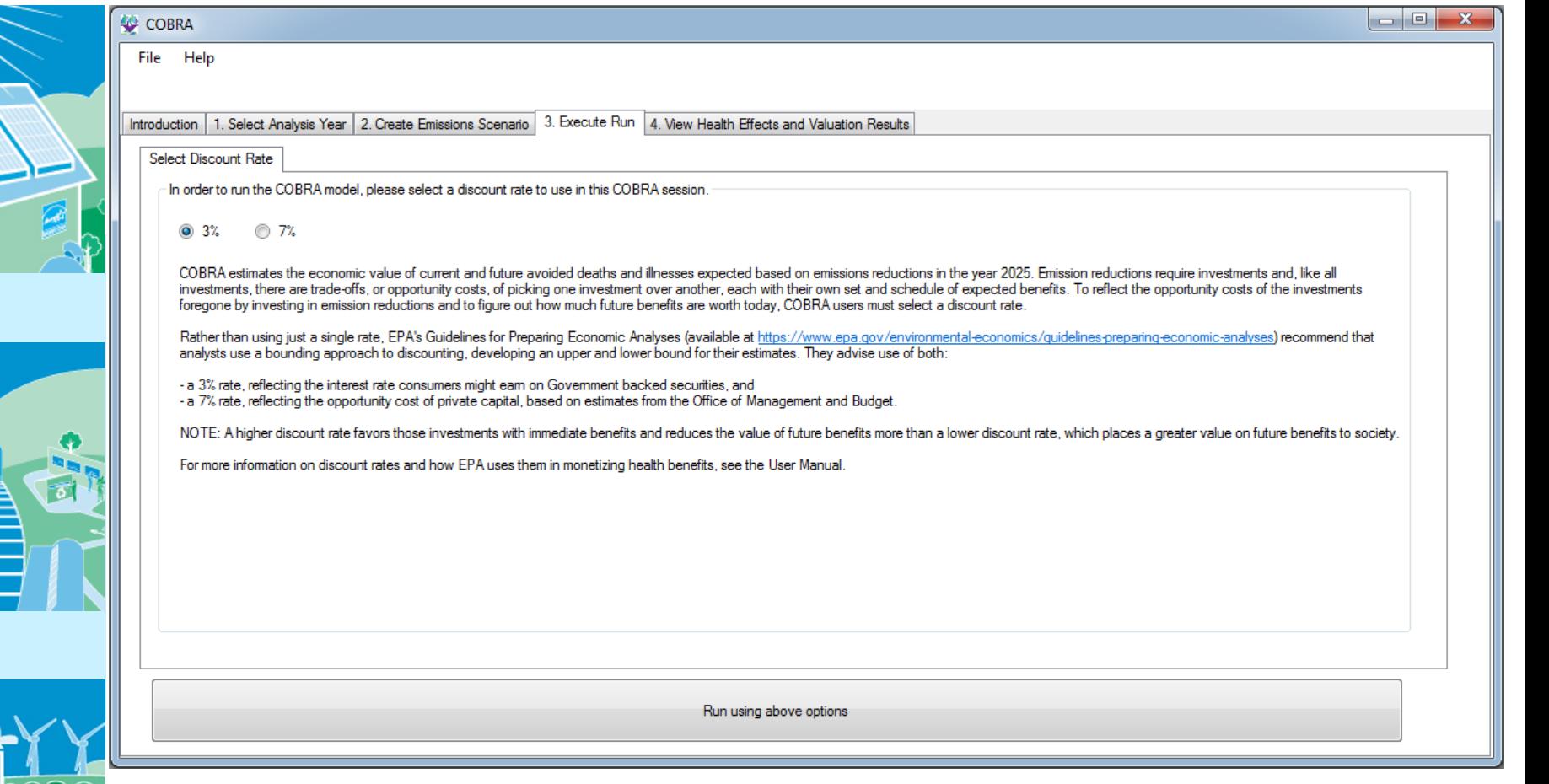

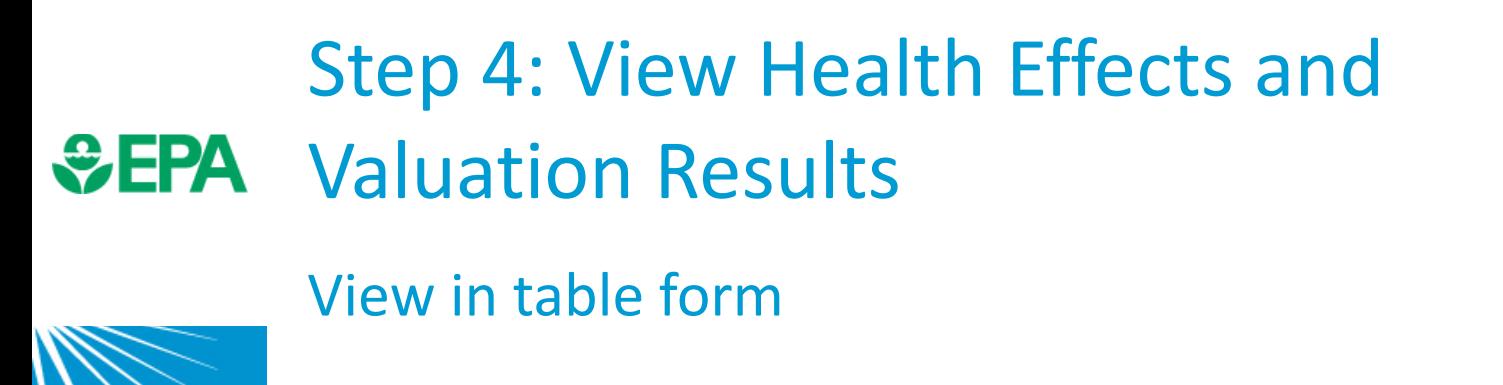

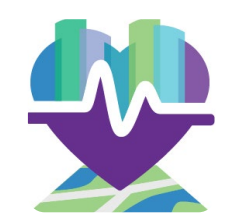

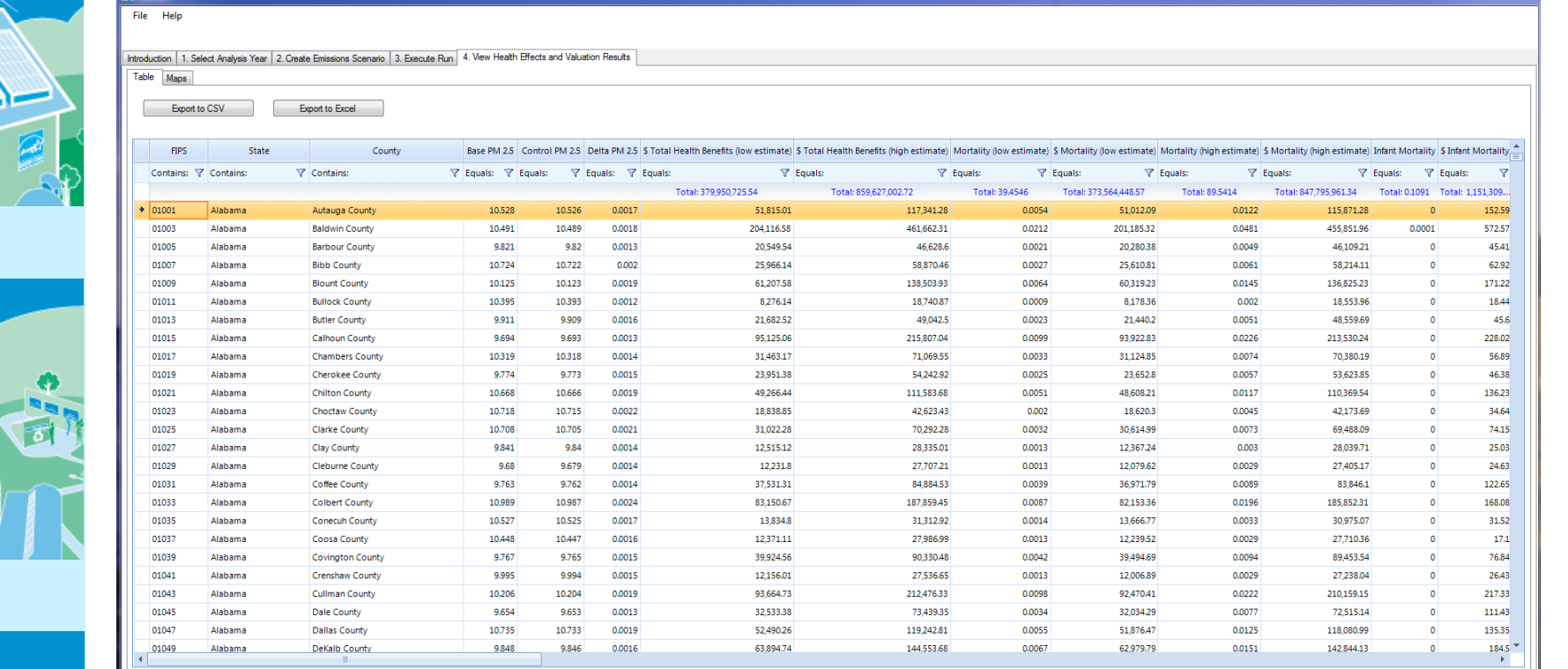

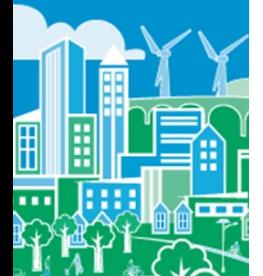

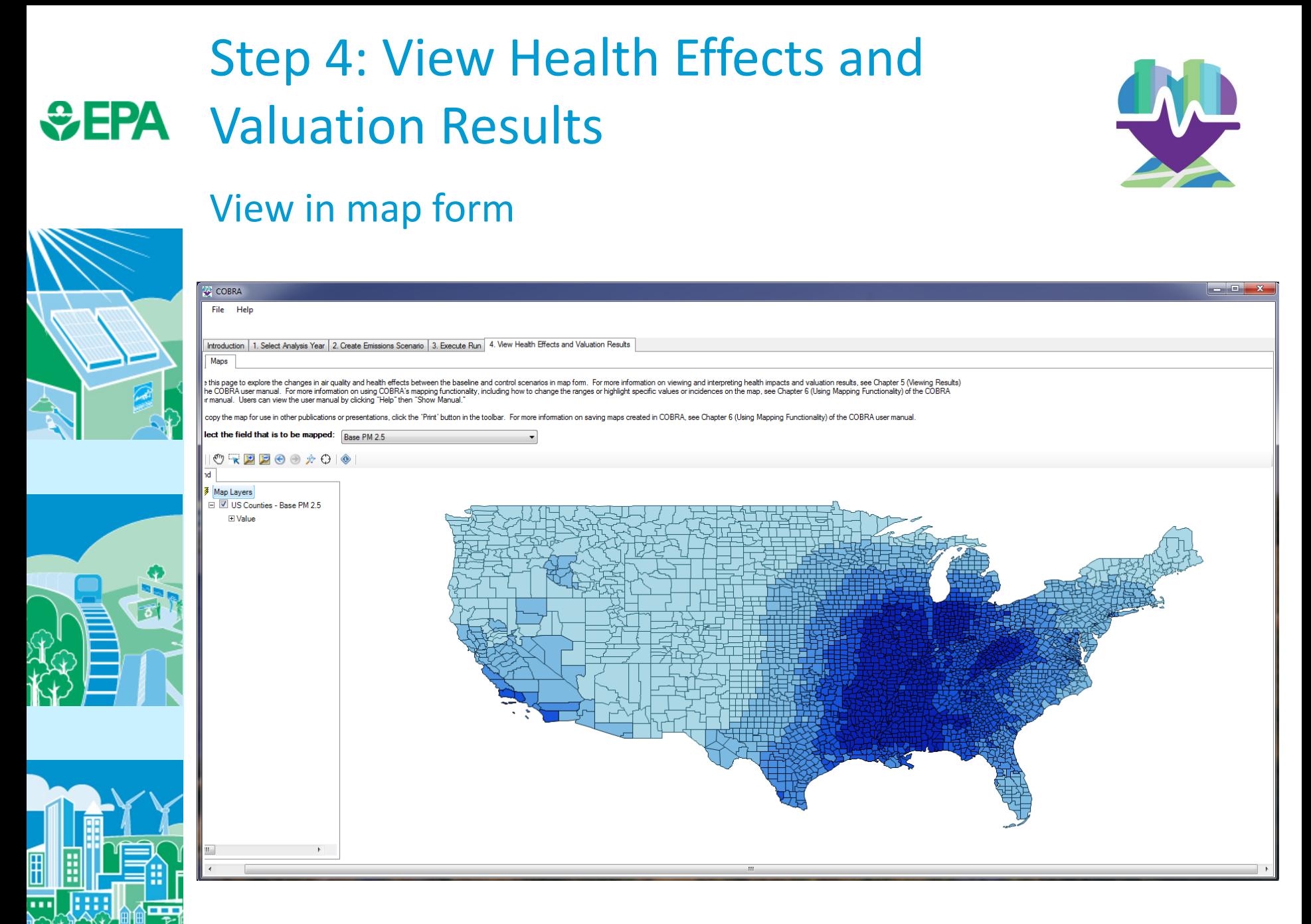

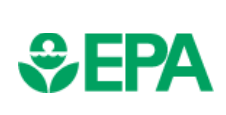

### Step 4: View Health Effects and Valuation Results

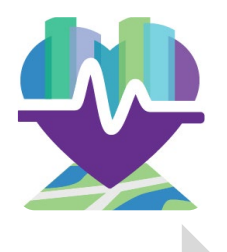

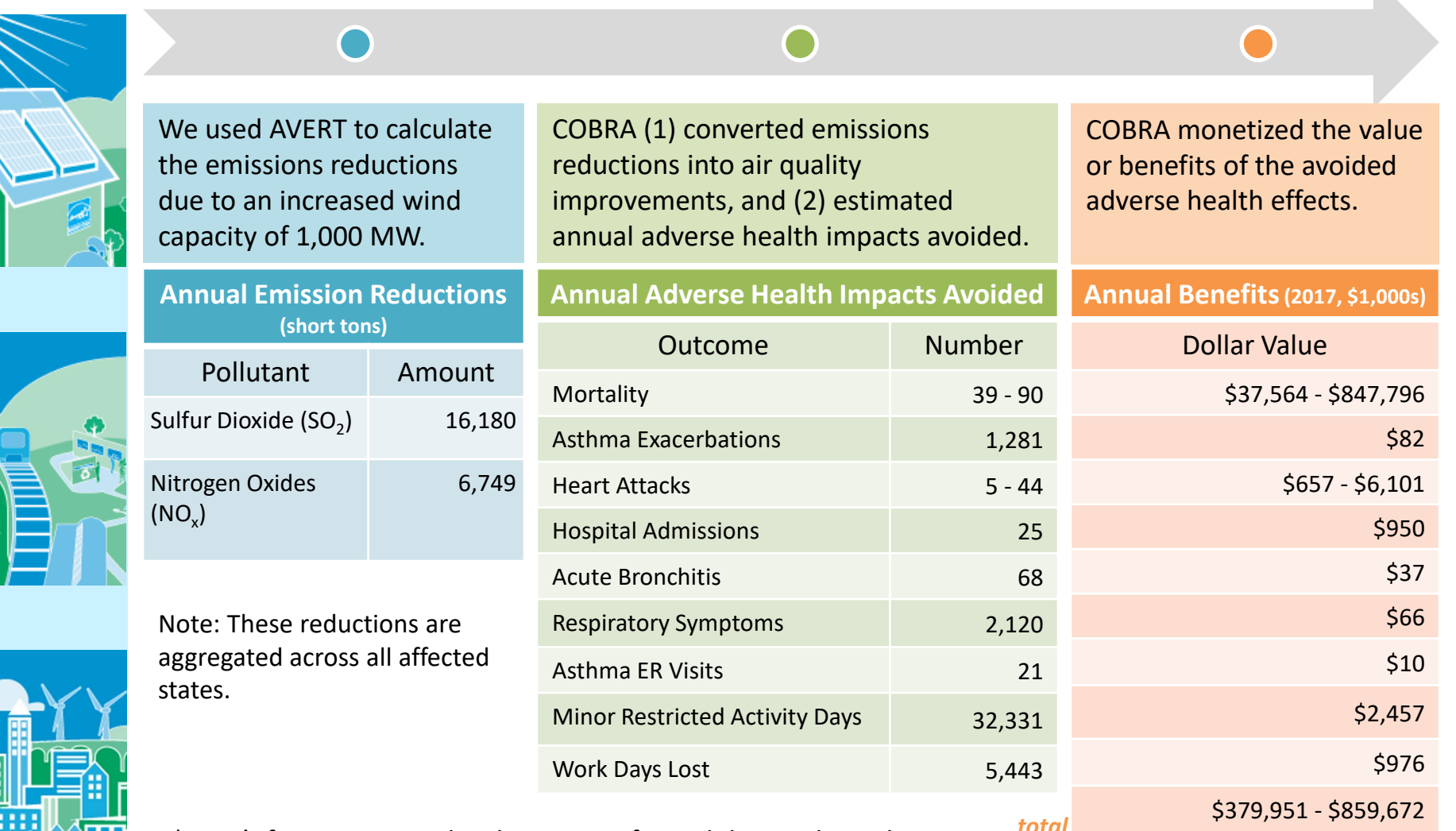

\$379,951 - \$859,672 *total* \* Don't forget to consider the caveats from slides 16 through 18

# **&EPA** How Can I Learn More?

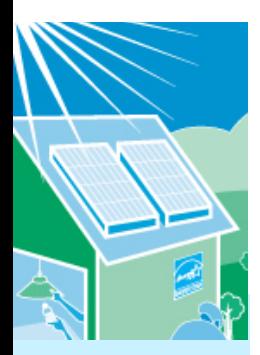

### Visit Our Website:

<https://www.epa.gov/cobra>

### Contact Us:

Emma Zinsmeister EPA State and Local Energy and Environment Program (202) 343-9043 Zinsmeister.Emma@epa.gov

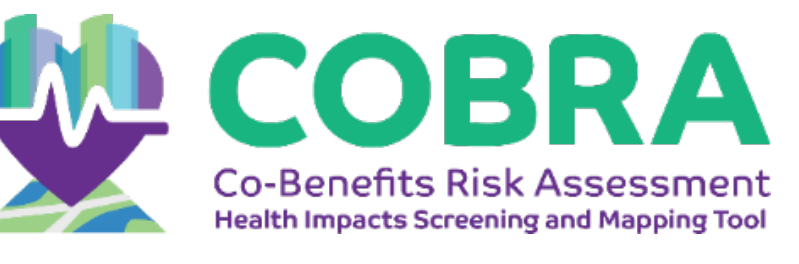

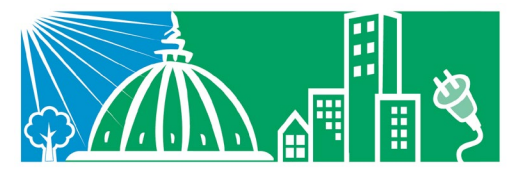

**State and Local Energy and Environment Program**